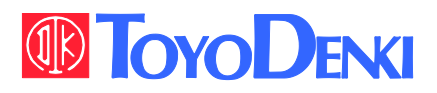

 $VFG6B$ 

IIII

△危険

**ADANGER** 

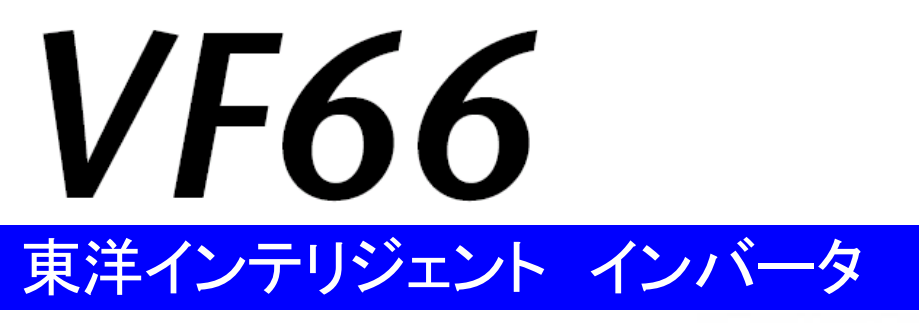

### DNET66-Z 取扱説明書

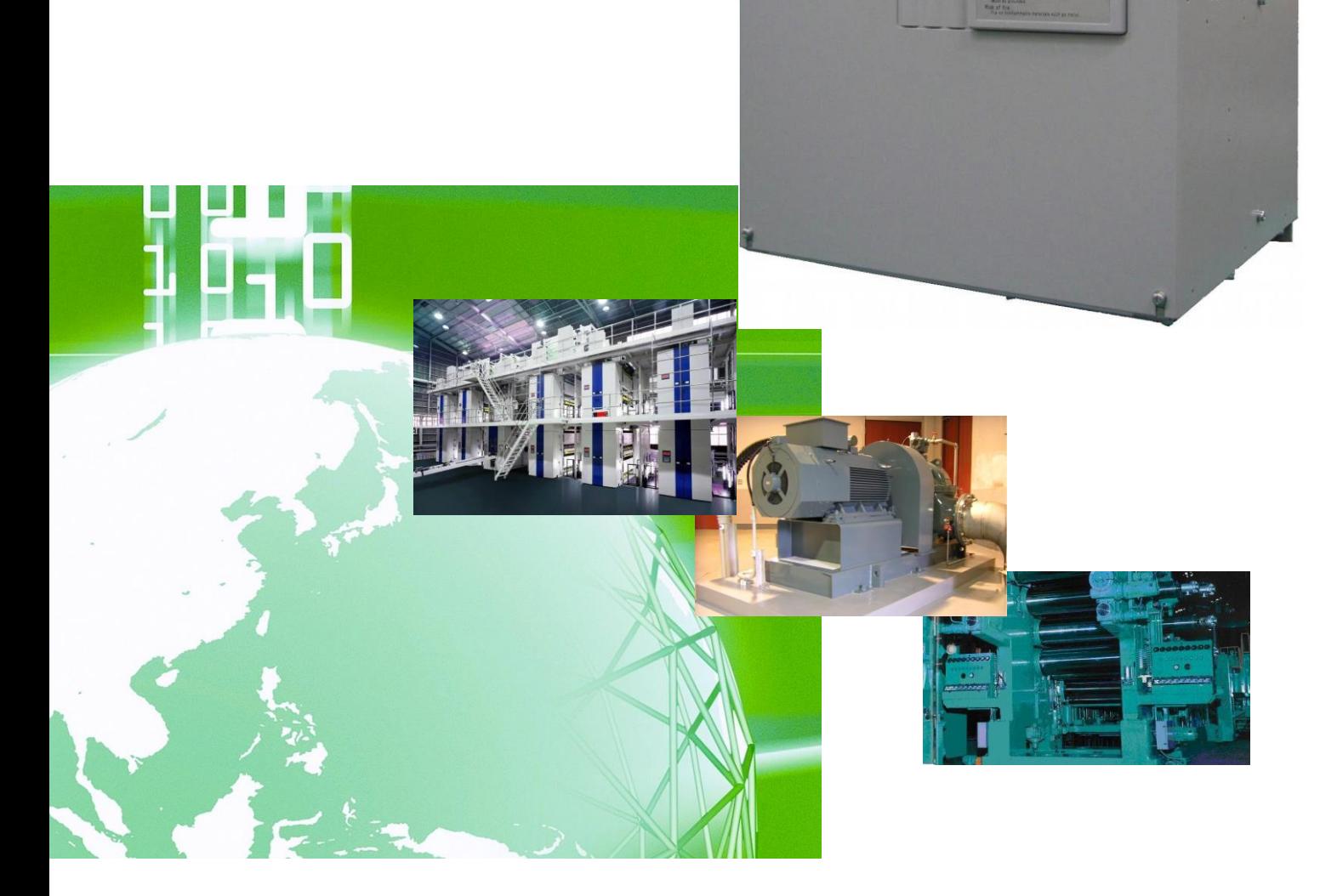

## はじめに

平素は格別のご高配を賜り厚く御礼申し上げます。

さて、この度は弊社インバータ用オプション基板をご採用いただきまして誠にありがとうございます。

この取扱説明書は、VF66インバータ用オプション基板DNET66-Zの取扱説明書です。DNET66-Zを正 しくご使用いただくにあたり、取扱説明書をよくお読みになって、お取り扱いくださるようお願い致します。

この説明書では、DNET66-Zの機能、配線方法、VF66インバータ側の設定について説明しております。 DeviceNet 通信機能につきましては「DNET66-Z 通信プロトコル説明書」をご参照ください。

また、インバータの機能とともに、多くの機能を用途に応じてお使いになる場合は、VF66インバータ本体の取扱説 明書、または専用の取扱説明書をよくお読みになって、お取り扱いくださるようお願い致します。

## ご使用の前に必ずお読みください

#### <span id="page-2-1"></span><span id="page-2-0"></span>安全上のご注意

DNET66-Zのご使用に際しては、据え付け、運転、保守・点検の前に必ずこの取扱説明書とその他の付属書類 をすべて熟読し、正しくご使用ください。機器の知識、安全の情報そして注意事項のすべてについて習熟してからご使 用ください。また安全にご使用いただくために、VF66インバータ本体の取扱説明書等も熟読してからご使用くださ い。

この取扱説明書では、安全注意事項のランクを「警告」・「注意」として区分してあります。

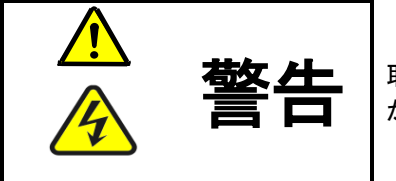

取り扱いを誤った場合に危険な状況が起こりえて、死亡または重傷をうける可能性 が想定される場合。

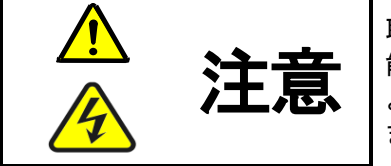

取り扱いを誤った場合に危険な状況が起こりえて、中程度の傷害や軽傷をうける可 能性が想定される場合、および物的傷害だけの発生が想定される場合。但し状況に よって重大な結果に結びつく可能性があります。いずれも重要な内容を記載してい ますので必ず守ってください。

# 注意 [据え付けについて]

- 開梱時に、破損、変形しているものはご使用にならないでください。 故障・誤動作のおそれがあります。
- 可燃物を近くに置かないでください。 火災のおそれがあります。

感電・火災のおそれがあります。

- 製品を落下、転倒などで衝撃を与えないでください。 製品の故障・損傷のおそれがあります。
- 損傷、部品が欠けているオプション基板を据え付けて運転しないでください。 けがのおそれがあります。

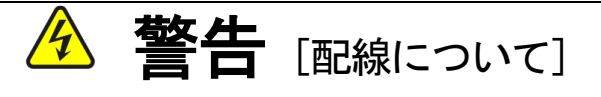

● 入力電源が切れていることを確認してから行ってください。 感電・火災のおそれがあります。 ユニットカバーのフタを開ける場合は、電源を切ってから10分以上たってから 行ってください。 アース線を必ず接続してください。 感電・火災のおそれがあります。 ● 配線作業は電気工事の専門家が行ってください。 感電・火災のおそれがあります。 必ず本体を据え付けてから配線してください。

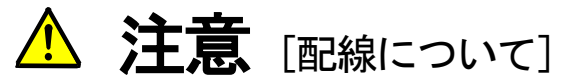

● 通信ケーブル、コネクタは確実に装着し、ロックしてください。 故障・誤動作のおそれがあります。

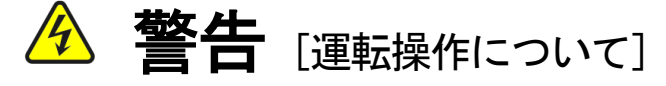

- 必ずインバータの表面カバーを取り付けてから入力電源をON(入)にしてください。 なお、通電中はカバーを外さないでください。 感電のおそれがあります。
- 濡れた手でスイッチを操作しないでください。 感電のおそれがあります。
- インバータ通電中は停止中でもインバータ端子に触れないでください。 感電のおそれがあります。
- 運転信号を入れたままアラームリセットを行うと突然再始動しますので、 運転信号が切れていることを確認してから行ってください。 けがのおそれがあります。
- インバータは低速から高速までの運転設定ができますので、運転はモータや機械の許容範囲を 十分にご確認の上で行ってください。 けが・故障・破損のおそれがあります。

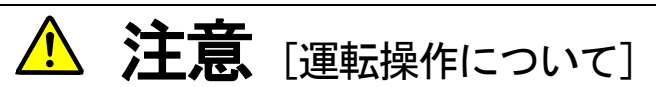

● インバータの放熱フィン、放熱抵抗器は高温となりますので触れないでください。 やけどのおそれがあります。

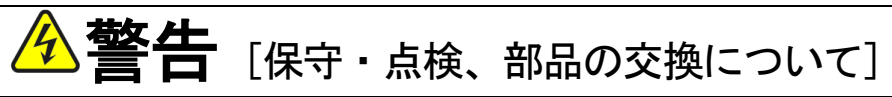

- 点検は必ず雷源を切ってから行ってください。 感電・けが・火災のおそれがあります。
- 指示された人以外は、保守・点検、部品の交換をしないでください。 保守・点検時は絶縁対策工具を使用してください。 感電・けがのおそれがあります。

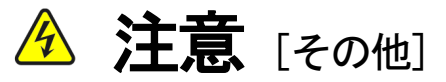

● 改造は絶対にしないでください。 感電・けがのおそれがあります。

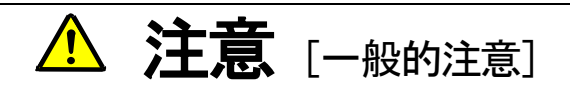

取扱説明書に記載されている全ての図解は細部を説明するためにカバーまたは、安全のための遮蔽物を取り外した 状態で描かれている場合がありますので、製品を運転する時は必ず規定通りのカバーや遮蔽物を元通りに戻し、取扱 説明書に従って運転してください。

この安全上のご注意および各マニュアルに記載されている仕様をお断りなしに変更することがありますので、ご了 承ください。

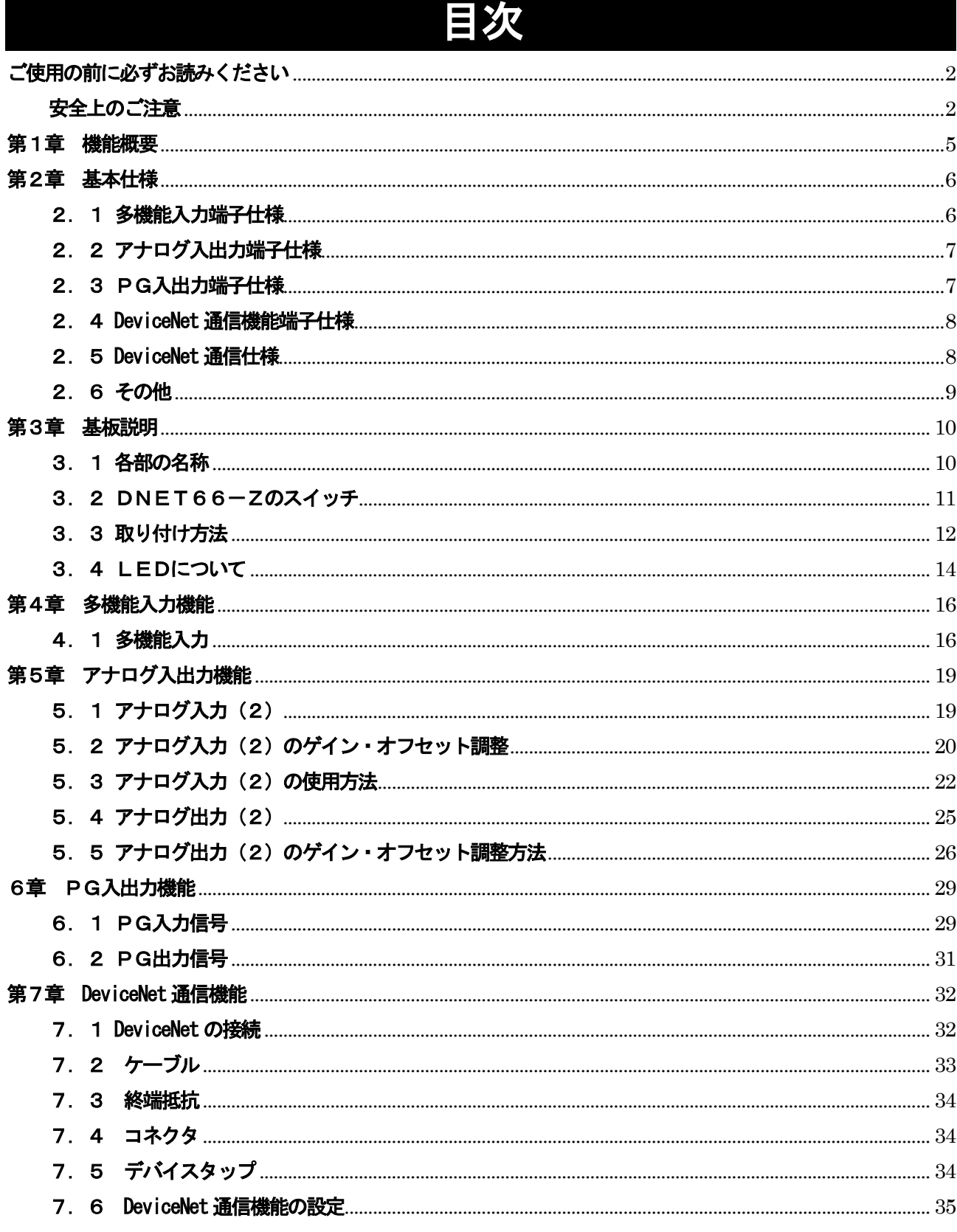

## 第1章 機能概要

<span id="page-5-0"></span>DNET66-Zは、VF66インバータ内の基板(VFC66-Z)のコネクタに装着して使用するものです。D NET66-Zの機能として、スレーブ局通信機能のほか、アナログ入出力機能と多機能入機能、ならびにPG入出力 機能を備えています。

DeviceNet は公開ネットワーク規格であり、Open DeviceNet Vendor Association Inc.(ODVA)によって仕様と プロトコルが公開され、複数のベンダーによる同種機器間の相互互換性を提供します。

DNET66-ZのDeviceNet 通信機能により、VF66インバータに運転指令や速度指令、トルク指令などを入力し たり、インバータの運転状態や保護状態、電流、電圧などをモニタしたりすることができます。また、インバータの設定 データの読み出し/書き換え、トレースバックデータの読み出し、保護履歴の読み出し、モニタデータの読み出しを行う ことができます。DeviceNet 通信機能につきましては「DNET66-Z 通信プロトコル説明書」をご参照ください。また、VF 66インバータの内蔵PLC機能の入出力信号として使用することができます。内蔵PLC機能については、VF66 P CToolの説明書をご参照ください。

DNET66-Zは、環境負荷を考慮し、鉛、水銀、カドミウム、六価クロム、PBB、PBDEの含有率がEUの 定めたRoHS指令に準拠するよう設計されております。

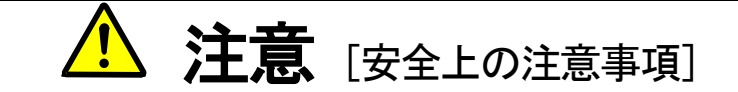

ご使用になる前に「取扱説明書」をよくお読みの上、正しくご使用ください。

弊社のインバータ、およびインバータ用オプション基板は、人命に関わるような状況の下で使用される機器、ある いはシステムに用いられる事を目的として設計、製造されたものではありません。

本資料に記載の製品を乗用移動体、医療用、航空宇宙用、原子力制御用、海底中継機器あるいはシステム等特殊用 途にご使用の際には、弊社の営業窓口までご照会ください。

本製品は厳重な品質管理のもとに製造しておりますが、インバータ、およびインバータ用オプション基板が故障す る事により人命に関わるような重要な設備、及び重大な損失の発生が予測される設備への適用に際しては、重大事故 にならないような安全装置を設置してください。

インバータの負荷として三相交流電動機以外を使用する場合には、弊社にご照会ください。

この製品は電気工事が必要です。電気工事は専門家が行ってください。

## 第2章 基本仕様

### <span id="page-6-1"></span><span id="page-6-0"></span>2. 1 多機能入力端子仕様

#### 多機能入力機能

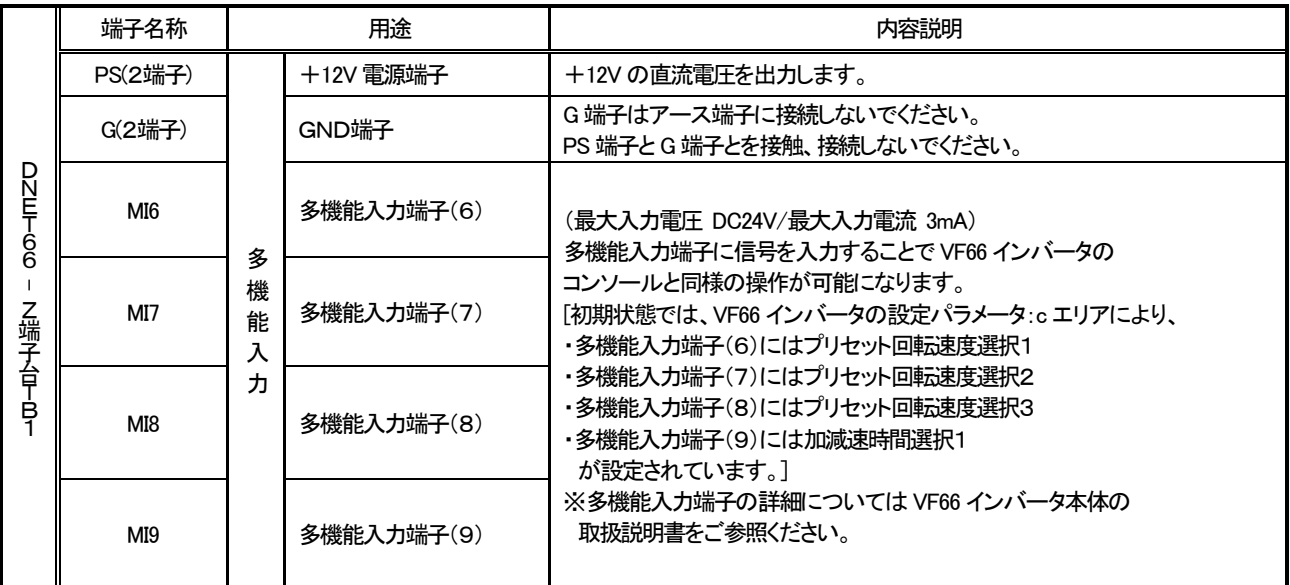

#### 多機能入力ソースモード/シンクモード設定ジャンパコネクタ

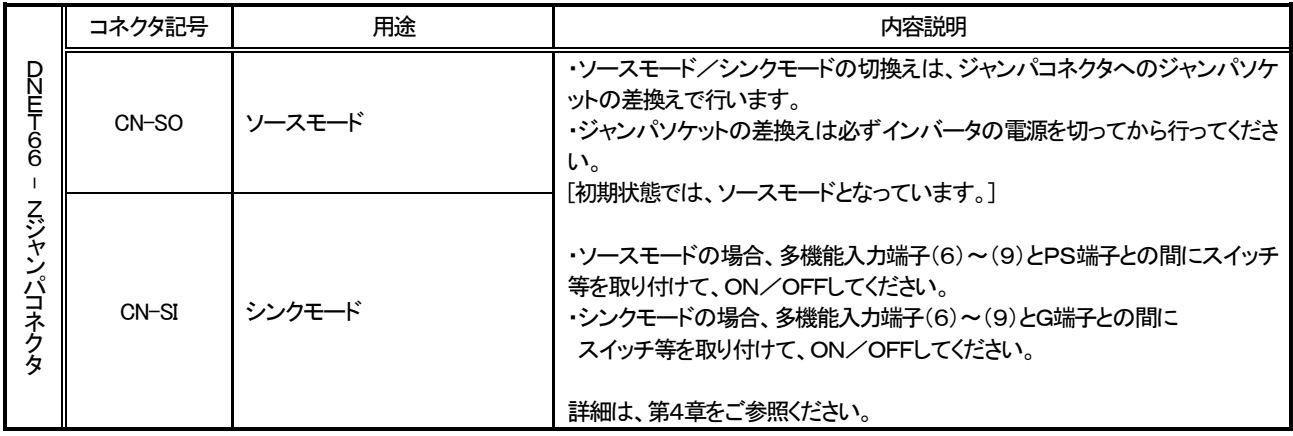

### <span id="page-7-0"></span>2. 2 アナログ入出力端子仕様

#### アナログ入出力機能

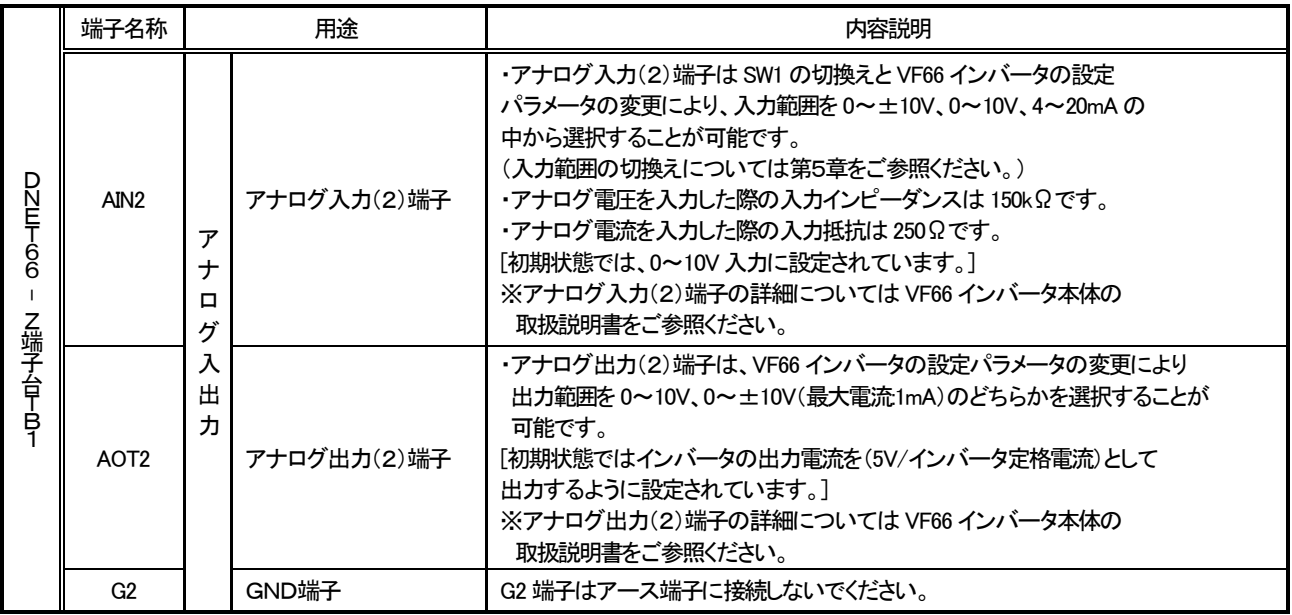

### <span id="page-7-1"></span>2. 3 PG入出力端子仕様

#### PG入出力機能

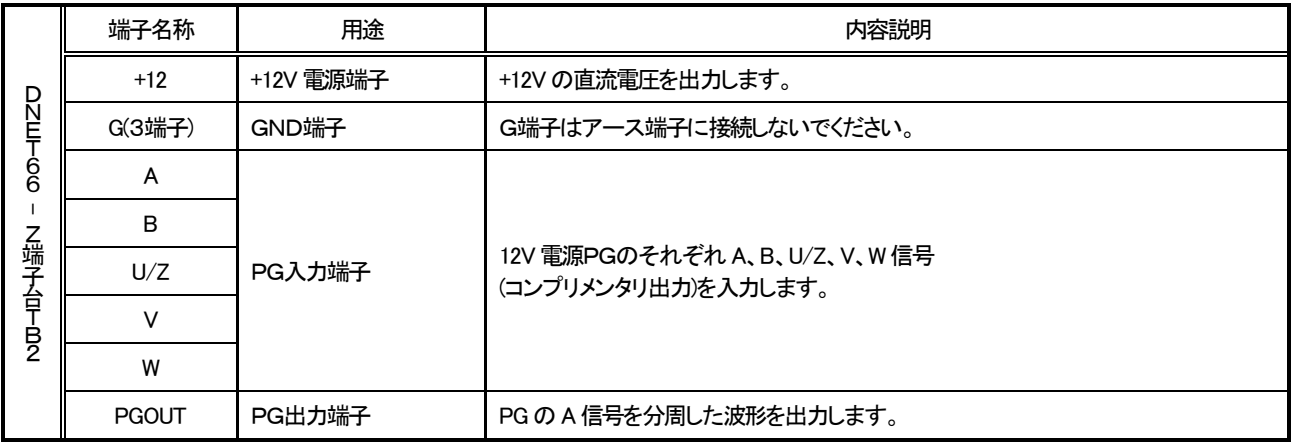

### <span id="page-8-0"></span>2. 4 DeviceNet 通信機能端子仕様

#### DeviceNet 通信機能

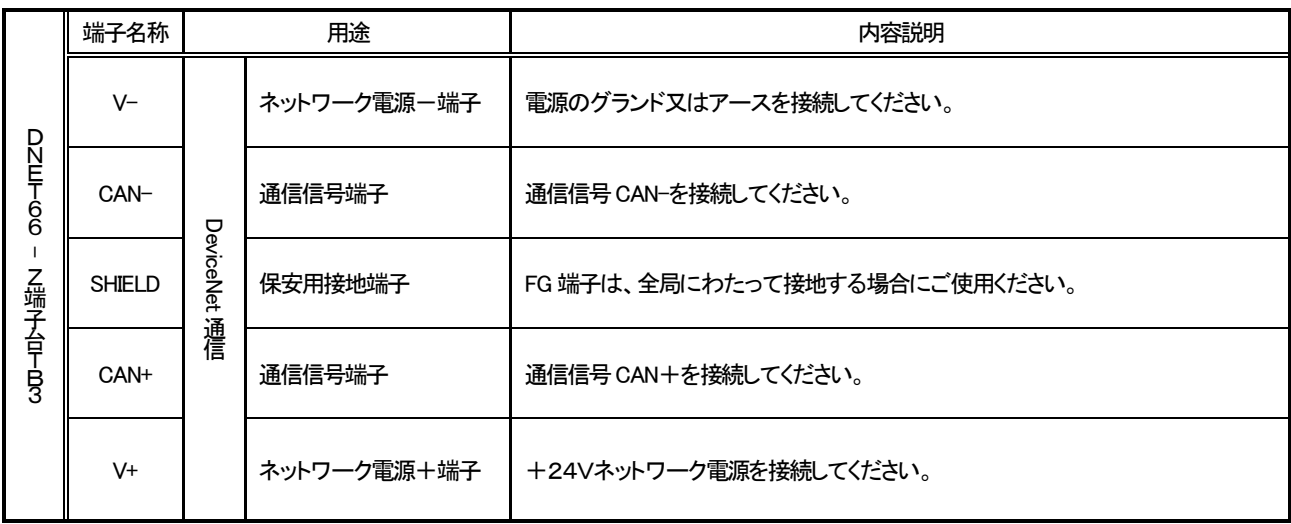

### <span id="page-8-1"></span>2. 5 DeviceNet 通信仕様

### DeviceNet 通信仕様

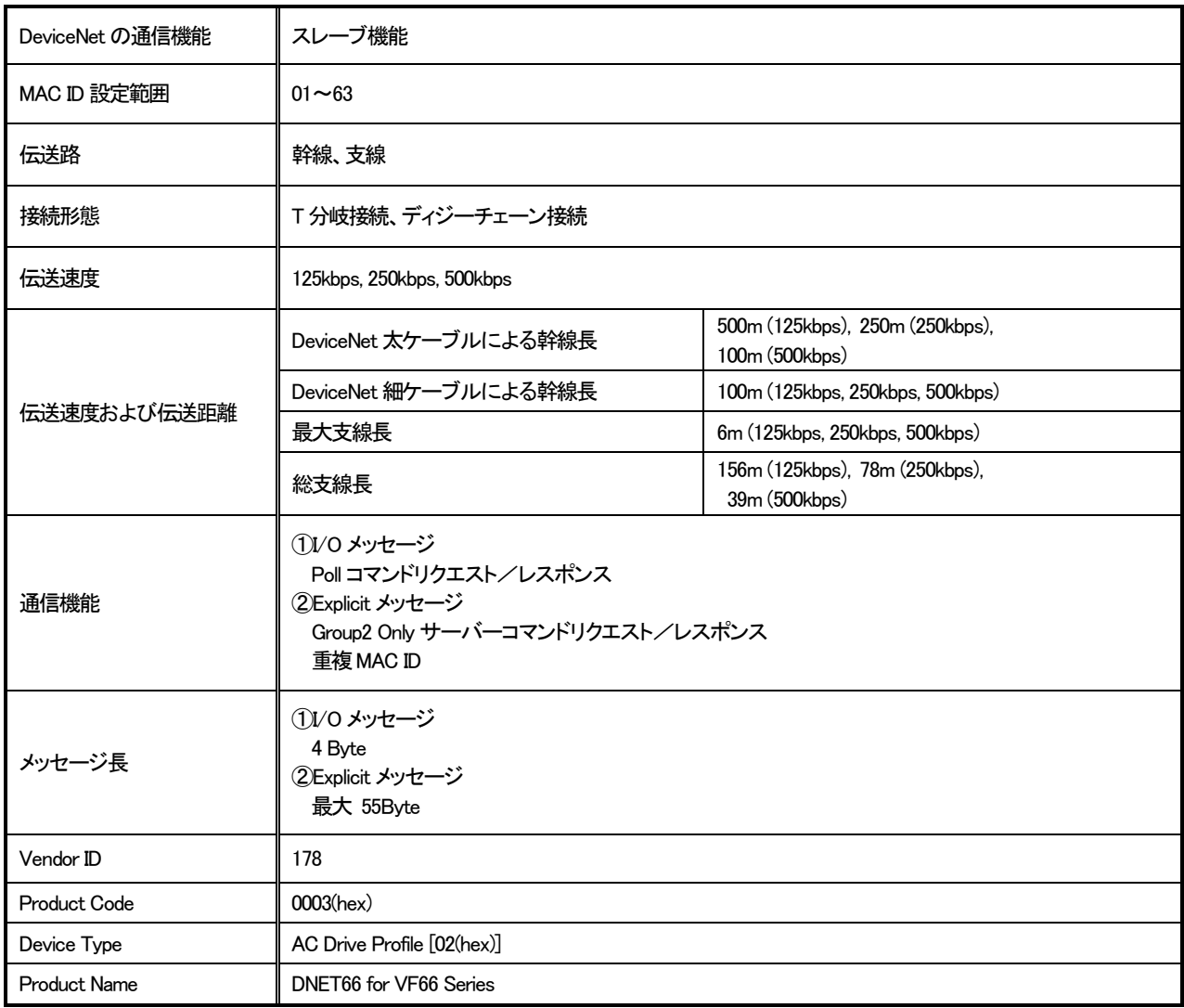

#### <span id="page-9-0"></span>2.6 その他

その他の標準仕様はVF66インバータに準じております。詳しくはVF66インバータ本体の取扱説明書をご参照く ださい。

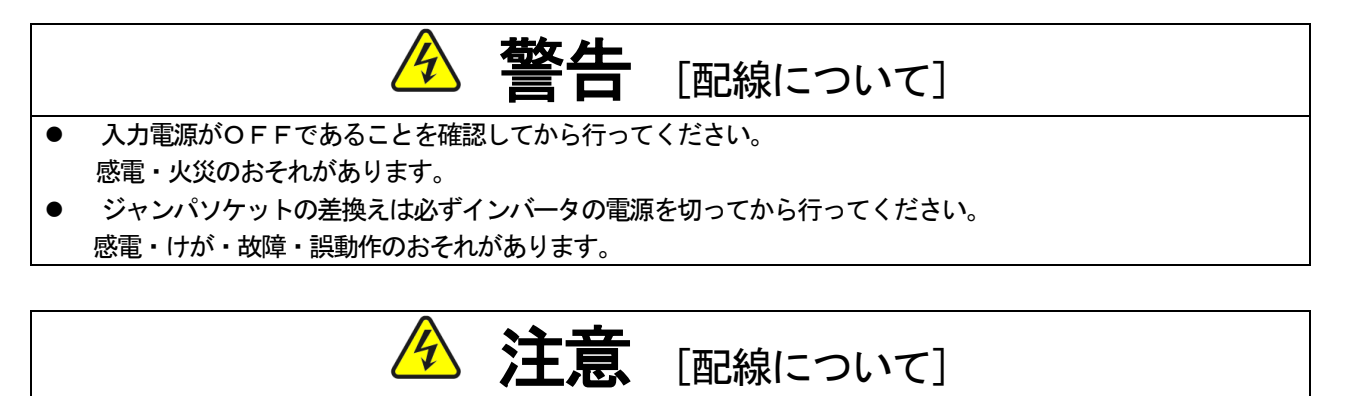

- G端子およびG2端子は絶対にアースに接続しないでください。 故障・損傷のおそれがあります。
- PS端子とG端子を接触・接続させないでください。 故障・損傷のおそれがあります。

### 第3章 基板説明

#### <span id="page-10-1"></span><span id="page-10-0"></span>3.1 各部の名称

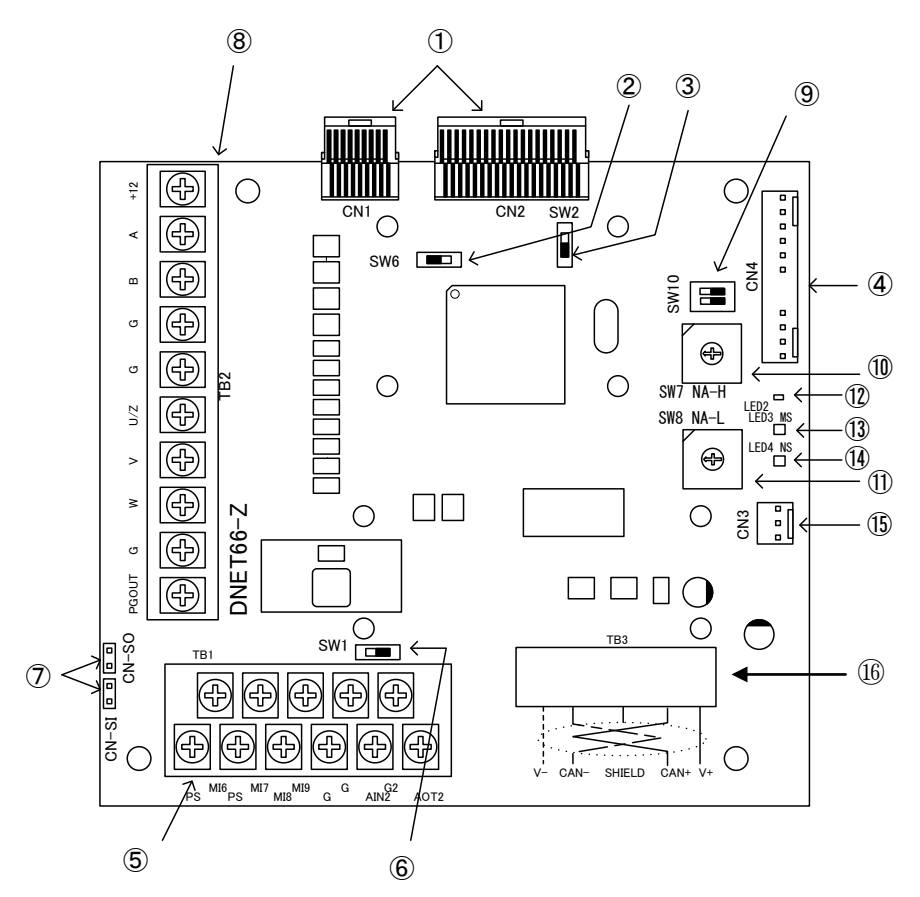

図3.1 DNET66-Z基板

- ① VFC66-Zとの接続コネクタ(CN1、CN2)
- ② PG分周出力用スイッチ(SW6)
- ③ PG信号入切スイッチ(SW2)
- ④ 外部拡張オプションIOEXT66-Zとの接続コネクタ(CN4)
- ⑤ アナログ入出力、多機能入力(TB1)
- ⑥ アナログ入力信号特性切換えスイッチ(SW1)
- ⑦ 多機能入力信号特性切換えジャンパコネクタ(CN-SI、CN-SO)
- ⑧ PG入出力用端子台(TB2)
- ⑨ DeviceNet 通信ボーレート設定スイッチ(SW10)
- ⑩ DeviceNet 局番上位桁設定スイッチ(SW7)
- ⑪ DeviceNet 局番下位桁設定スイッチ(SW8)
- ⑫ DeviceNet 通信LED(LED2、COMN、緑)
- (13) DeviceNet モジュールステータスLED (LED3、緑/赤)
- (14) DeviceNet ネットワークステータスLED (LED4、緑/赤)
- ⑮ 使用しないでください
- ⑯ DeviceNet 通信端子台(TB3)

④に接続するコネクタはモレックス製のハウジング:5051-12 と、金メッキ製ターミナル:2759G または2759PBG をご 使用ください。CN4の接続、及び使用方法等についてはIOEXT66-Zの取扱説明書をご参照ください。

#### <span id="page-11-0"></span>3.2 DNET66-Zのスイッチ

DNET66-Zではスイッチを切換えて、各種機能を変更することができます。

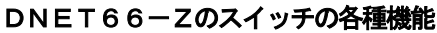

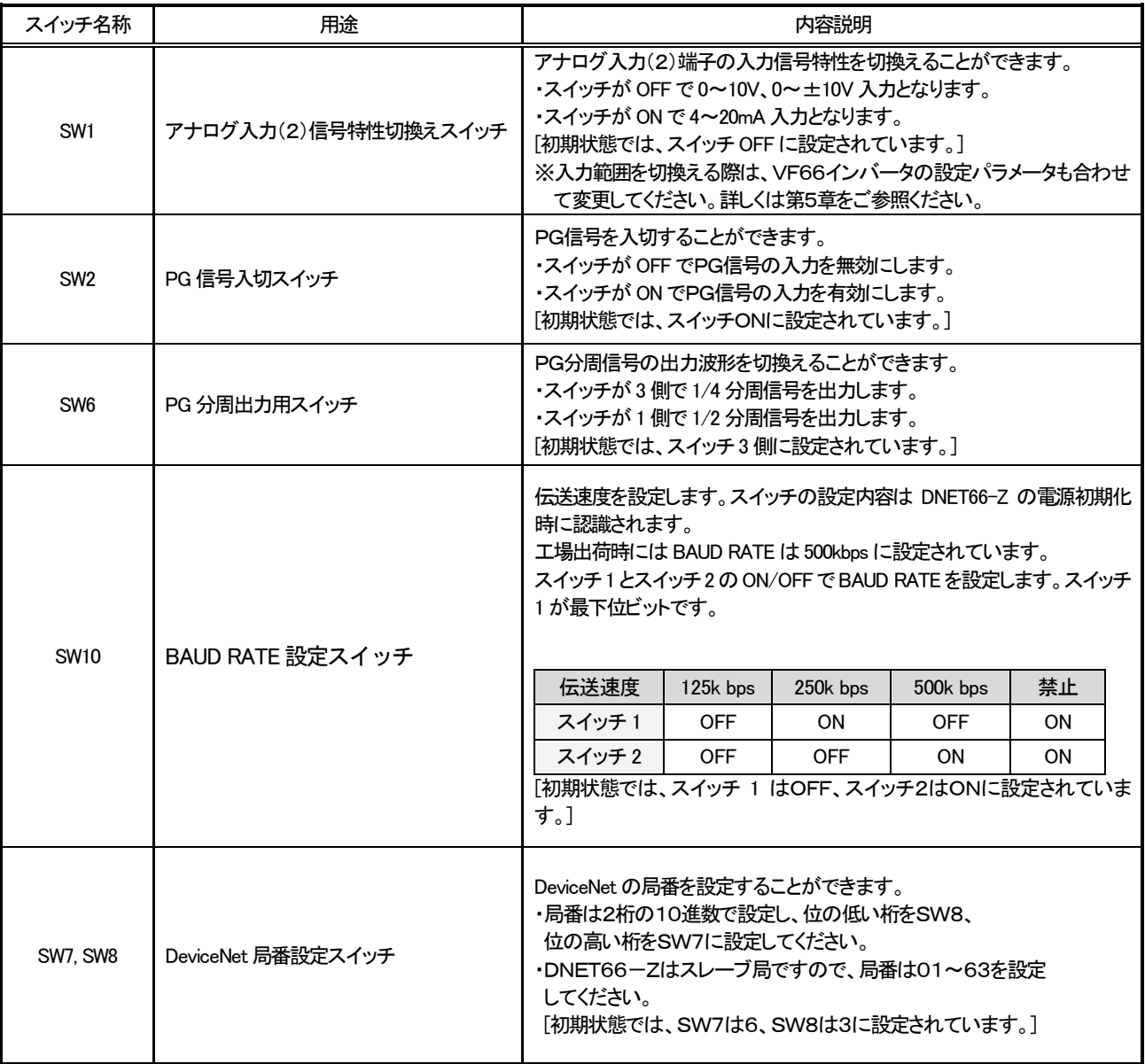

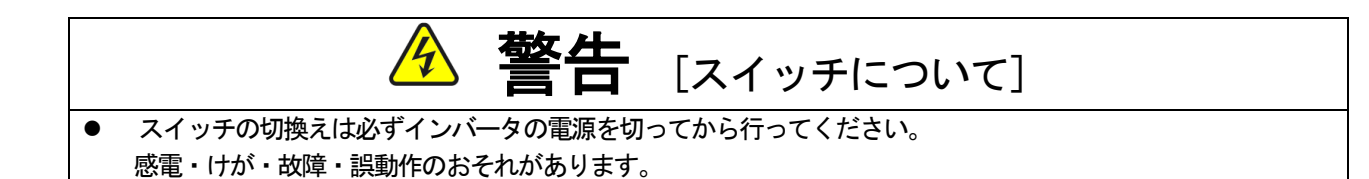

#### <span id="page-12-0"></span>3.3 取り付け方法

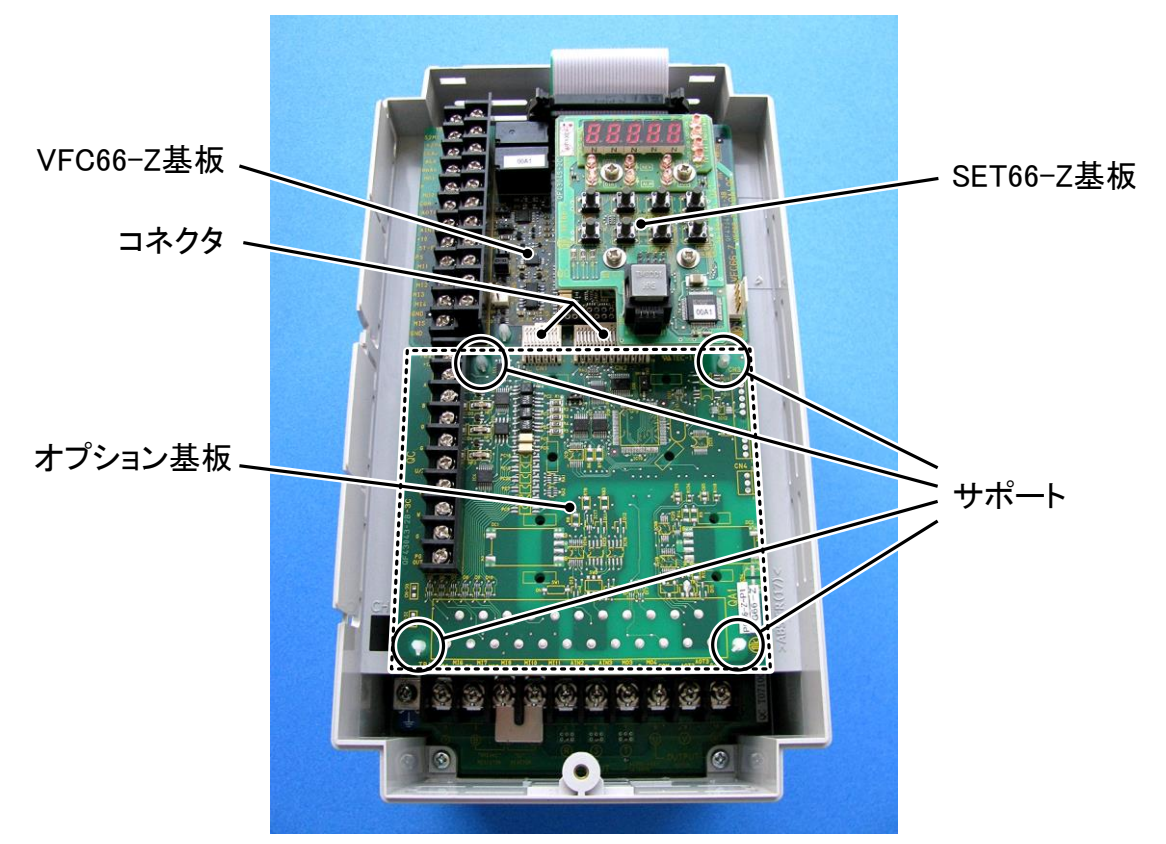

図3.2 オプション基板の取り付け位置(VF66B-2R222)

※インバータのユニットカバーのフタの開閉方法はVF66インバータ本体の取扱説明書をご参照ください。

- (1)作業の前に、インバータの電源が切れていることを確認してください。
- (2)DNET66-Z基板は図3.2の点線枠の位置に取り付けます(図はVF66B-2R222の場合ですが、 他容量の機種でも同様です)。すでに他のオプション基板が取り付けてある場合は、以下の説明にしたがってオ プション基板を取り外します。他のオプション基板が付いてない場合は、(6)へ進んでください。
- (3)まず、オプション基板を安全に取り外すために、SET66 -Z基板を取り外します。右図の丸印で示した4箇所のねじ を外し、SET66-Z基板をVFC66-Z基板から引き 抜くようにして取り外してください。
- (4) 次に、VFC66-Z基板とオプション基板間の2つのコネ クタの接合を解除します。図3.4(a)はコネクタが接合 された状態です。同図(b)に示すように、つまみ部を押し 上げるようにしてコネクタの接合を解除してください。
- (5)図3.2に丸印で示した4箇所に、オプション基板をインバ 一タ筐体に固定するサポートがありますので、図3.5に示 した爪部分をサポート内部に押し込むようにして、オプショ ン基板を取り外してください。

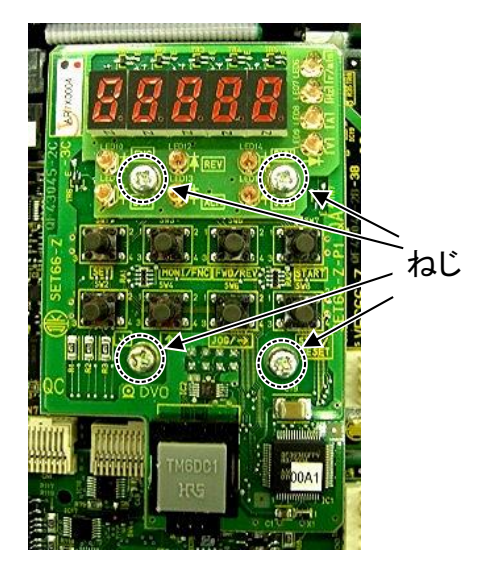

図3.3 SET66-Z基板

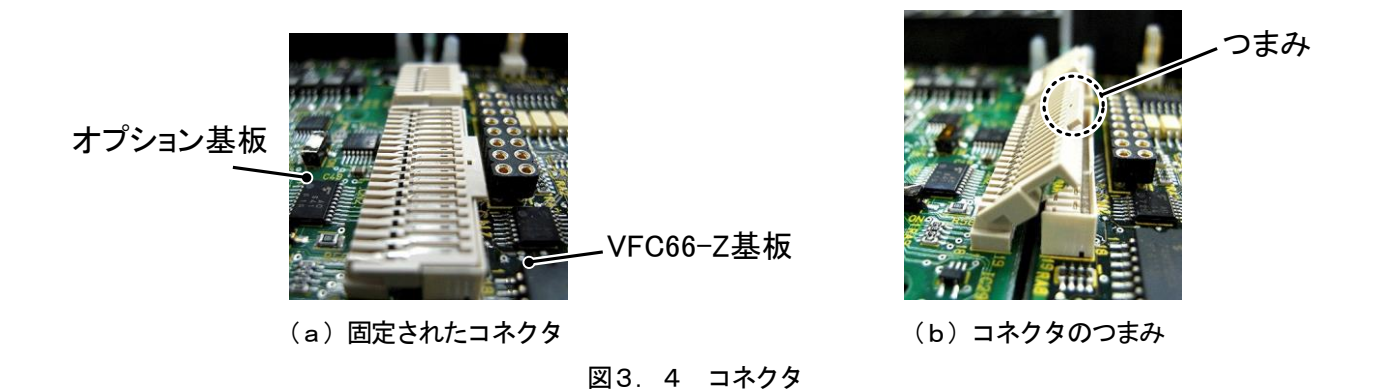

爪 オプション基板  $\sim$  $C M - S$ 

図3.5 サポートの爪部分

- (6)DNET66-Z基板の4つの穴と図3.2に丸印で示したサポートの位置を合わせ、図3.5に示すようにサ ポートの爪部分が基板上部に引っ掛かるまで基板を押し込んでください。
- (7)DNET66-Z基板のコネクタCN1およびCN2を、図3.4(b)に示すようにつまみを押し下げ、それ ぞれ、VFC66-Z基板のコネクタCN7およびCN4にはめ合わせて固定してください。コネクタを取り付 けると同図(a)のようになります。コネクタ可動部分には弾性があり、取り付けが弱いと外れることがありま すので、しっかりと固定してください。
- (8) SET66-Z基板を元どおりに取り付けてください。
- (9)インバータのユニットカバーのフタを元に戻してください。

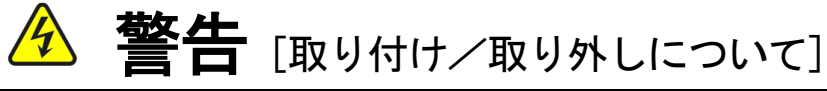

● 基板の取り付け、取り外しは必ずインバータの電源を切ってから行ってください。 感電・けが・故障・誤動作のおそれがあります。

# 注意[取り付け/取り外しについて]

- コネクタの脱着を何度も行わないようにしてください。 コネクタ取付部が緩み、接続不良等の原因になるおそれがあります。
- 適合する嵌合相手以外のものを挿入しないでください。 コネクタ取付部が変形し、接続不良等の原因になるおそれがあります。

#### <span id="page-14-0"></span>3.4 LEDについて

#### ・LED2の動作

LED2は、DNET66-Zが正常に動作している場合、約1秒間隔で点滅します。もし、電源を投入してもLED 2が正常に点滅しない場合は、例えば以下の原因が考えられます。

- > VFC66-ZとDNET66-Zとの接触不良。
- > VFC66-ZあるいはDNET66-Zの故障。

#### ・LED3の動作

MS (LED3):モジュールステータスLED

モジュールステータスLED は、2色(緑/赤)に点灯してデバイスの状態を示します。デバイスに電源が投入されている かどうか、および正常に動作しているかどうかを示します。以下にモジュールステータスLED の状態を定義します。

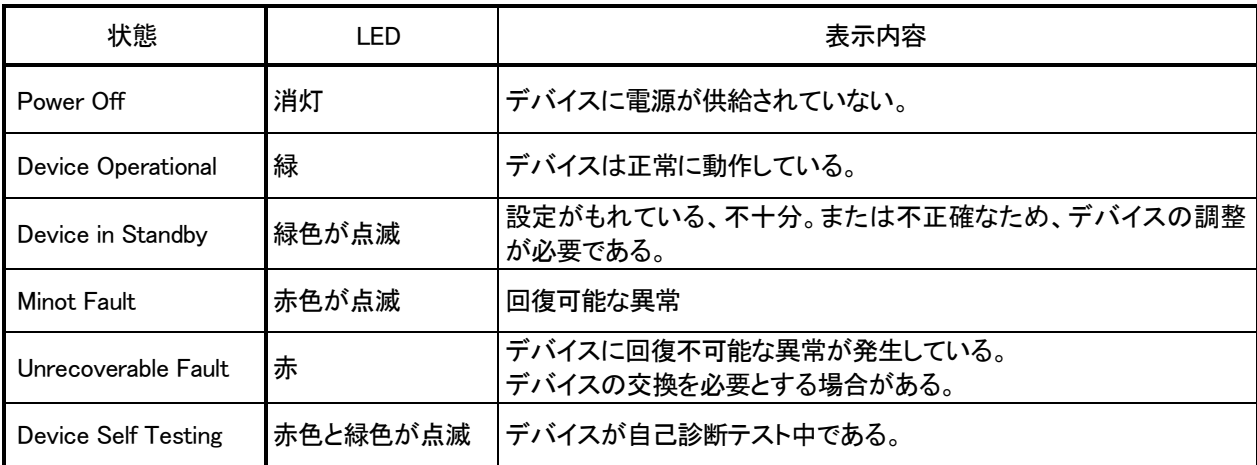

#### ・LED4の動作

NS (LED4):ネットワークステータスLED ネットワークステータスLED は、2色(緑/赤)に点灯して通信リンクの状態を示します。以下にネットワークステータ スLED の各状態を示します。

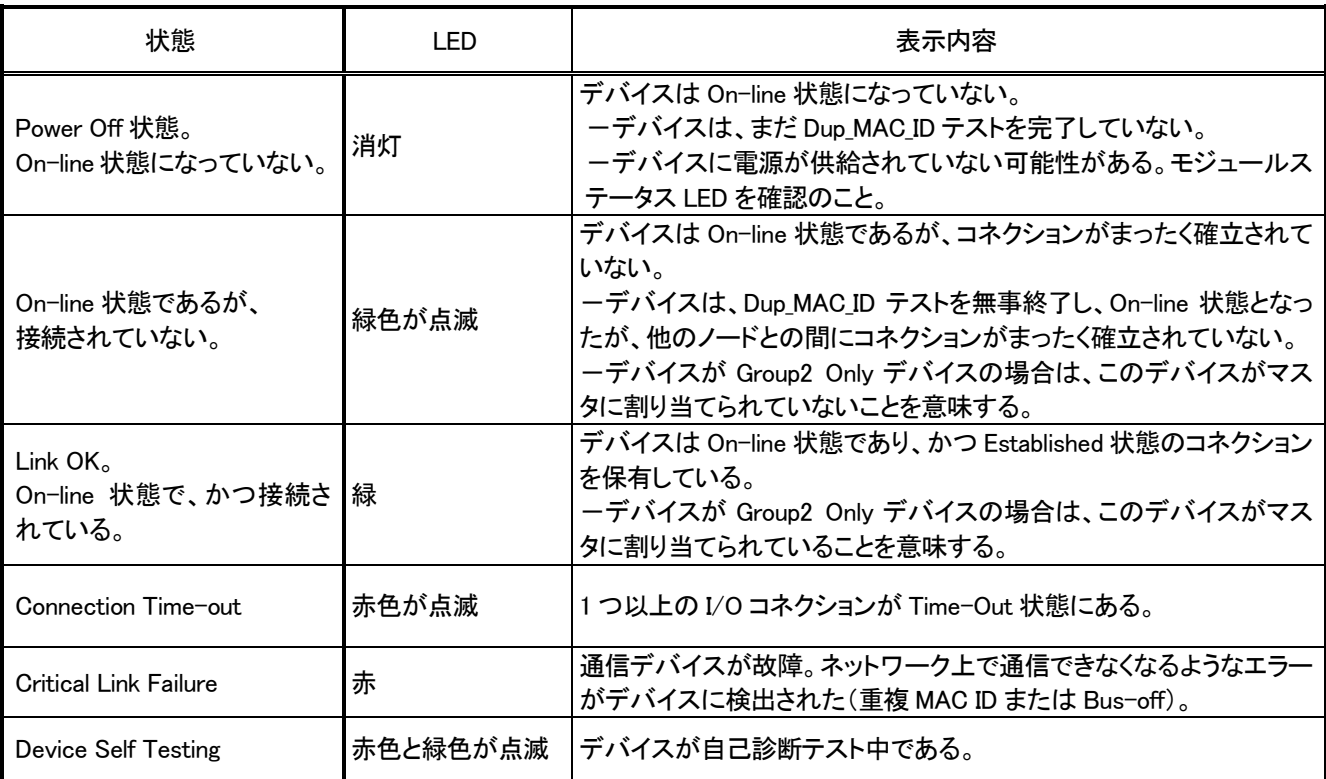

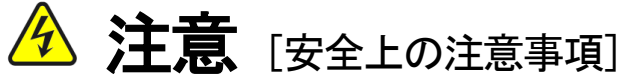

● LED2が正常に動作しなかった場合は、DNET66-ZかVFC66-Zの不良の可能性が考えられます。 そのような場合は、直ちに弊社までご連絡ください。

## <span id="page-16-0"></span>第4章 多機能入力機能

### <span id="page-16-1"></span>4.1 多機能入力

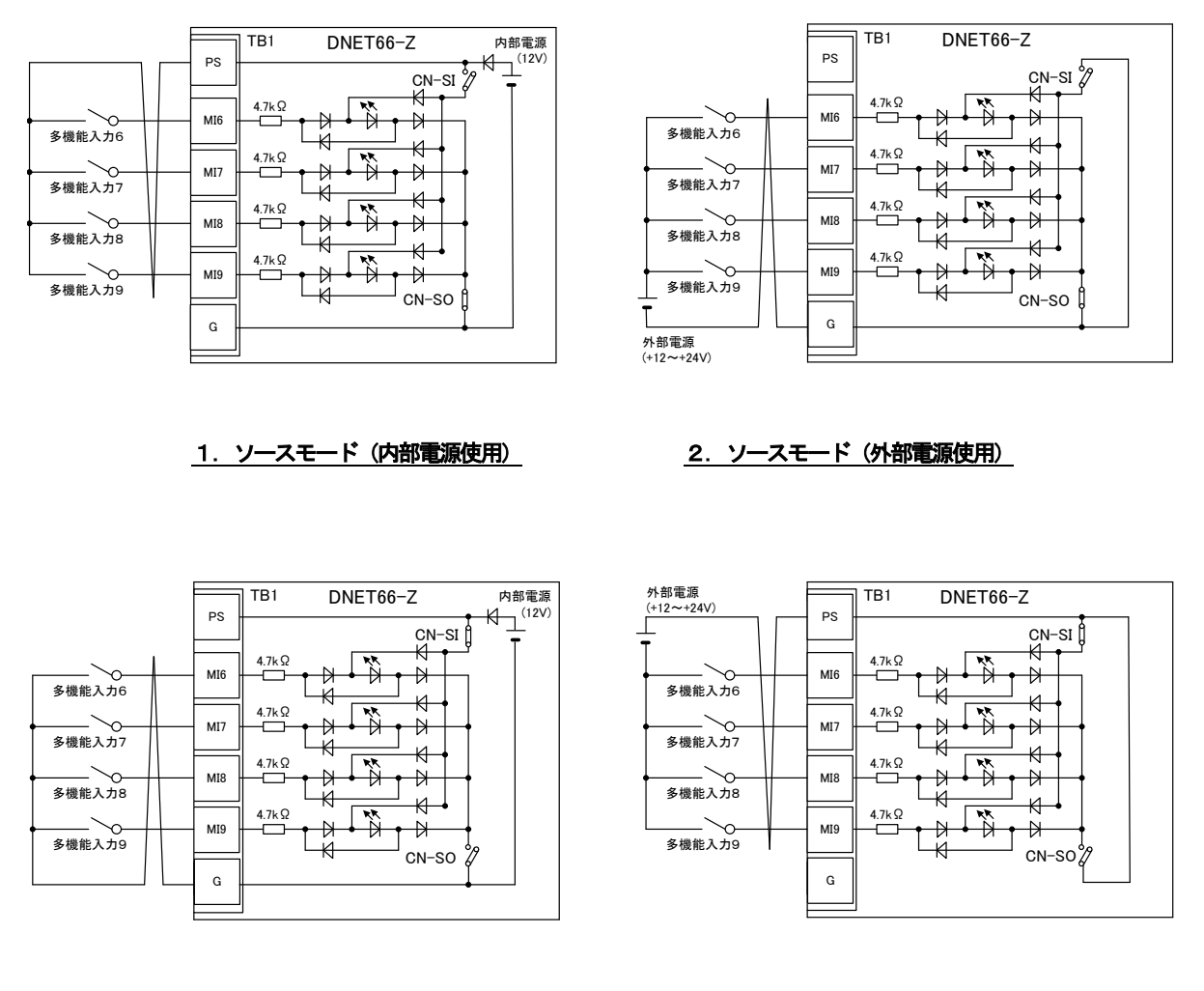

3. シンクモード (内部電源使用) <br> 4. シンクモード (内部電源使用) 図4.1 多機能入力の接続

DNET66-Zでは、VF66インバータの多機能入力機能を使用することができます。上図は多機能入力信 号の代表的な接続方式を示しています。また、最大許容電圧は24V、1端子あたりの最大許容電流は3mAです。 多機能入力の端子個々の機能はVF66インバータ本体の取扱説明書をご参照ください。

多機能入力信号はソースモードまたはシンクモードを選択することができ、それぞれ、インバータ内部電源、ま たは外部電源の使用を選択できます。初期状態ではソースモードに設定されています。ソースモード/シンクモー ドの切換えは、DNET66-Z基板のジャンパコネクタCN-SO(ソースモード選択)/CN-SI(シンク モード選択)へのジャンパソケットの差換えで可能です。

#### 多機能入力関連のインバータのパラメータ

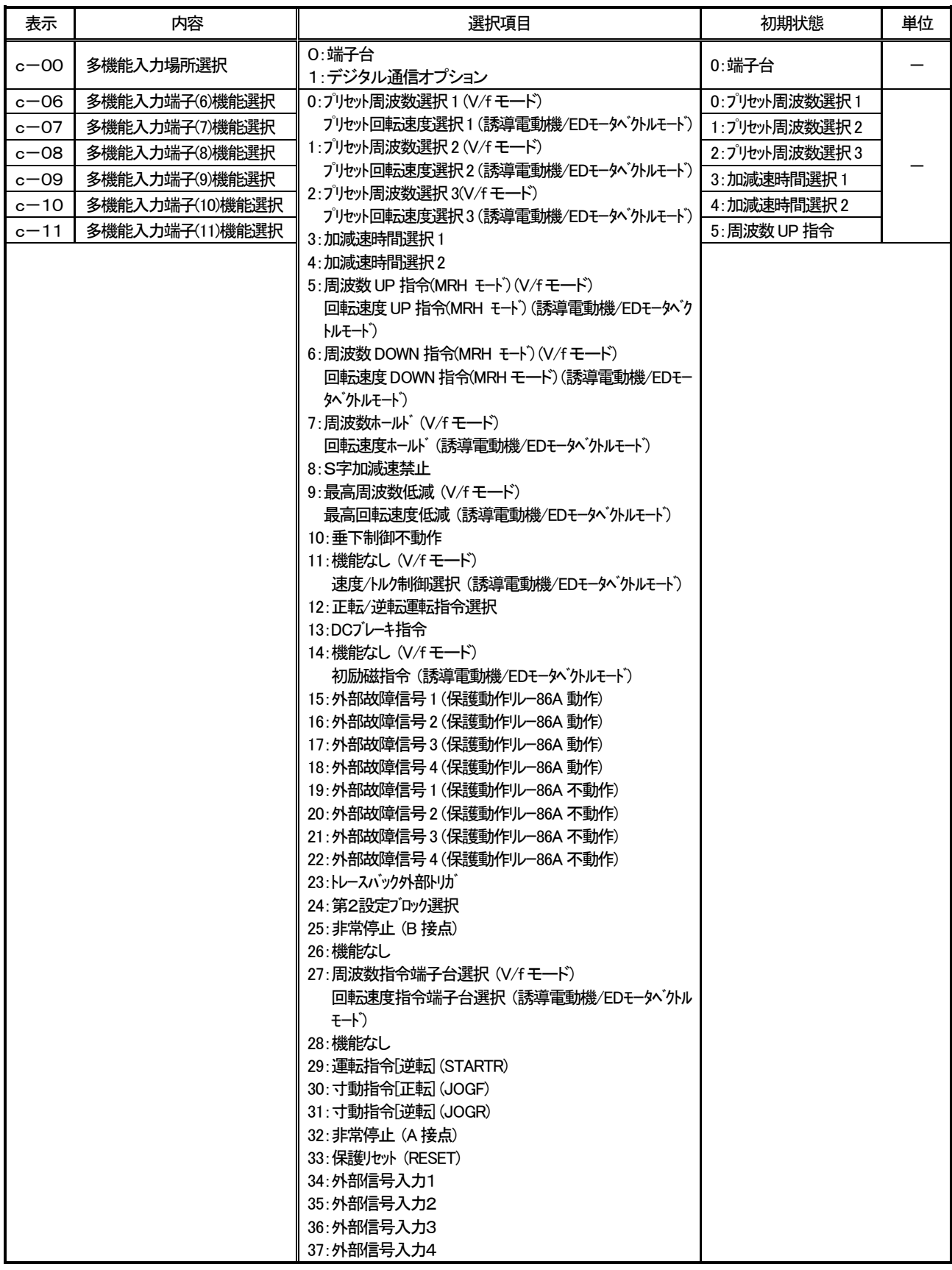

DNET66-Zの多機能入力は端子台からの入力のほかに、DeviceNet 通信から入力することができます。イ ンバータ設定パラメータc-00によりどちらか一方を選択することができます。通信による多機能入力の詳細に ついては「DNET66-Z通信プロトコル説明書」をご参照ください。

また、DNET66-Zの多機能入力信号は、VF66インバータの内蔵PLC機能の入力リレーとして使用す ることができます。詳しくは、「DNET66-Z通信プロトコル説明書」、ならびに、VF66インバータ本体 の取扱説明書、VF66 PCToolの説明書をご参照ください。

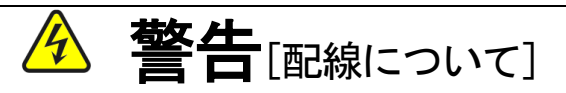

- 入力電源がOFFであることを確認してから行ってください。 感電・火災のおそれがあります。
- ジャンパソケットの差換えは必ずインバータの電源を切ってから行ってください。 感電・けが・故障・誤動作のおそれがあります。

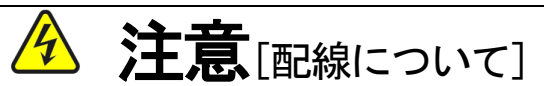

- G端子およびG2端子は絶対にアースに接続しないでください。 故障・損傷のおそれがあります。
- PS端子とG端子間を接続・接触させないでください。 故障・損傷のおそれがあります。

### <span id="page-19-0"></span>第5章 アナログ入出力機能

#### <span id="page-19-1"></span>5.1 アナログ入力(2)

アナログ入力(2)機能により、DNET66-Z基板の端子に入力したアナログ信号を、回転速度指令値(または周 波数指令値)、トルク指令値、内蔵PLC機能への入力値として使用することができます。

アナログ入力(2)機能をお使いいただくために、下表に示すVF66インバータ本体の設定パラメータを正しく設定 する必要があります。VF66インバータ本体の取扱説明書も併せてご参照ください。また、内蔵PLC機能については VF66 PCToolの説明書をご参照ください。

アナログ入力(2)機能をご使用になる前に、次節に述べるゲイン・オフセットの調整を行ってください。

#### アナログ入力(2)入力信号特性のインバータ設定パラメータ

| 表示       | 内容            | 設定範囲(選択項目)                                                | 初期状態 | 単位 |
|----------|---------------|-----------------------------------------------------------|------|----|
| $G - 03$ | アナログ入力(2)特性選択 | $0:0 \sim \pm 10$ V<br>$1:0 \sim 10V$<br>$2:4 \sim 20$ mA |      |    |

<sup>※</sup>アナログ入力(2)をトルク指令値として使用する場合、0としてください。0~±10V電圧入力特性のみ使用できます。

アナログ入力(2)への入力は、下図に示すようにDNET66-Z基板の端子台TB1の端子「AIN2」-「G2」 間にアナログ信号を入力してください。入力するアナログ信号の特性は、上表に示すように「電圧入力0~±10V」、 「電圧入力0~10V」、「電流入力4~20mA」から選択することができます。入力する信号の特性に合わせて適切 に設定してください。また、下図のようにスイッチSW1を設定してください。

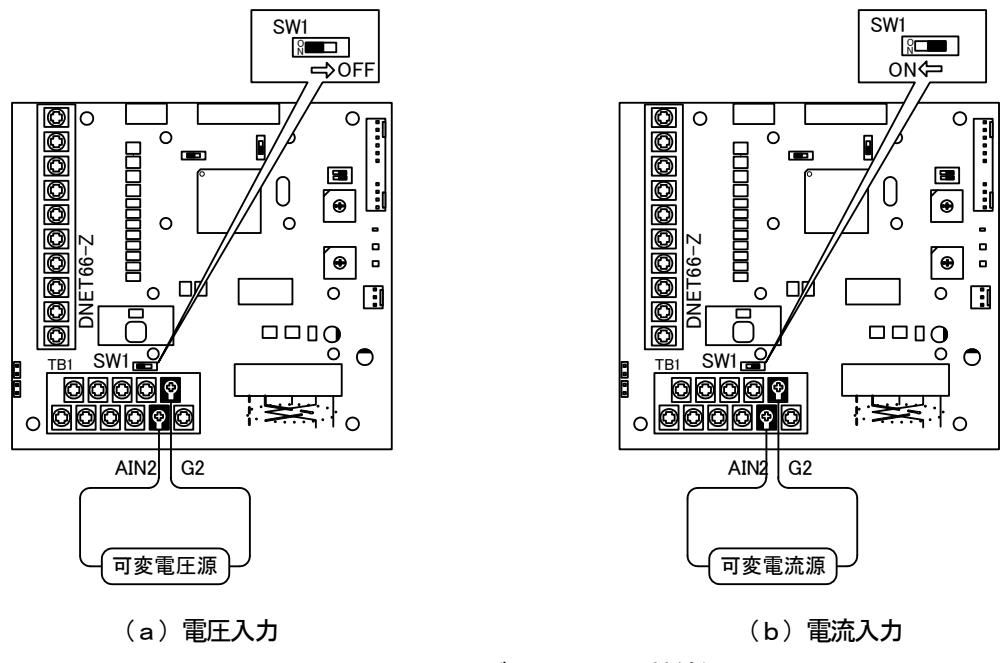

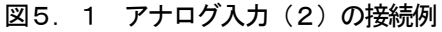

<span id="page-20-0"></span>アナログ入力(2)をご使用になる前に、ゲインとオフセットの調整を行ってください。調整は室温(25[℃])で行 ってください。

アナログ入力(2)のゲイン・オフセットの調整は、VF66インバータ本体のアナログ入力(1)のゲイン・オフセ ットの調整後に行ってください。アナログ入力(1)のゲイン・オフセットの調整方法については、VF66インバータ 本体の取扱説明書をご参照ください。アナログ入力(1)のゲイン・オフセットは工場出荷時に調整されていますので、 通常は調整する必要はありません。

アナログ入力(2)ゲイン・オフセット調整関連のインバータ設定パラメータ

| 表示       | 内容             | 設定範囲(選択項目)                                                             | 初期状態   | 単位 |
|----------|----------------|------------------------------------------------------------------------|--------|----|
| $L - 05$ | アナログ入力(2)ゲイン   | $50.00 \sim 150.00$                                                    | 100.00 |    |
| $L - 06$ | アナログ入力(2)オフセット | $-50.00 \sim 50.00$                                                    | 0.00   |    |
| $S-08$   | アナログ入力(2)調整    | ┃1:アナログ入力(2)オフセット調整<br>│ アナログ入力(2)の電圧(V)の 1000 倍の値:<br>アナログ入力(2)のゲイン調整 |        |    |

#### (1) 入力特性「0~±10V」、「0~10V」の場合

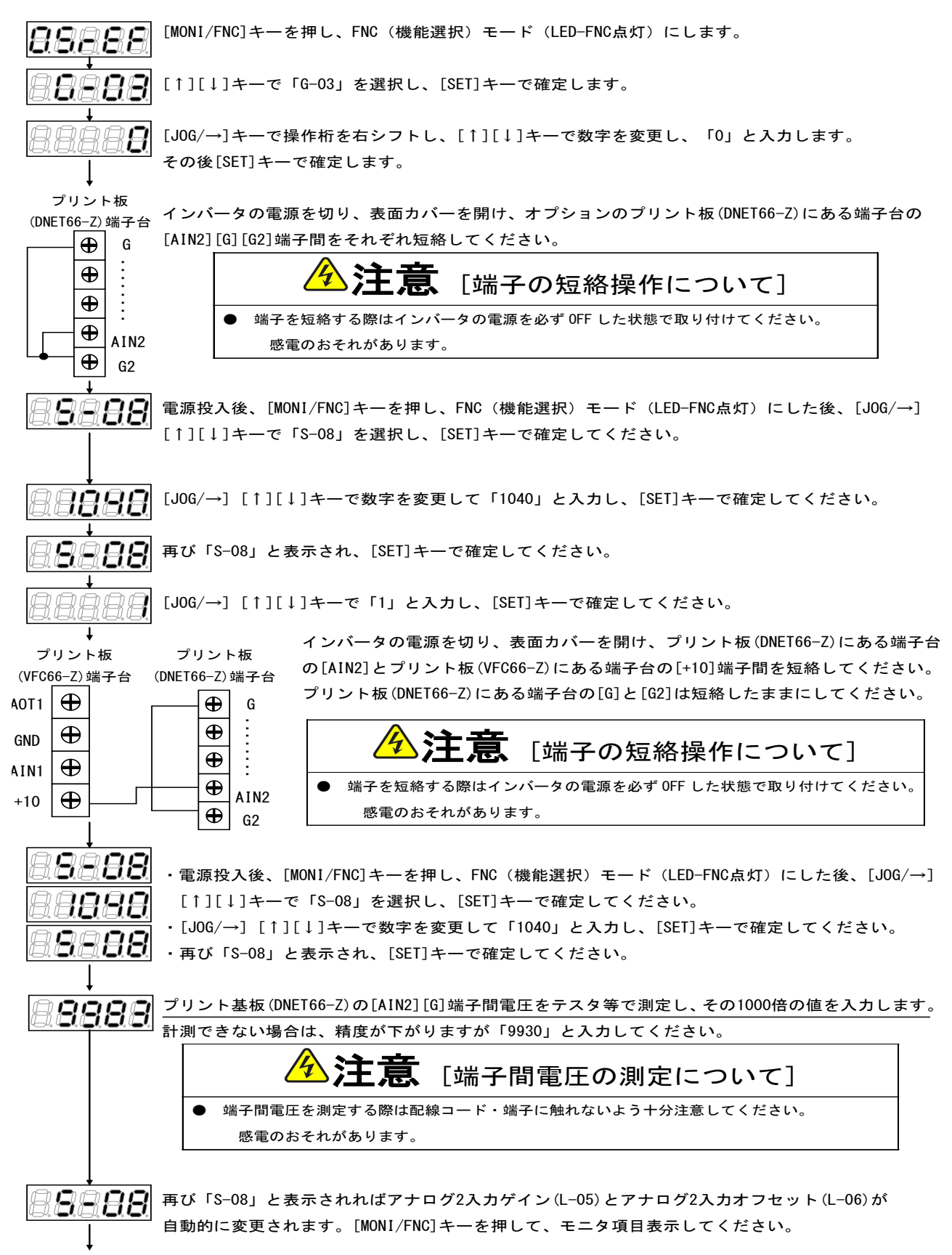

調整後インバータの電源を切り、表面カバーを開け、プリント板(DNET66-Z)にある端子台の[AIN2]とプリント板(VFC66-Z)にある 端子台の[+10]端子間、プリント板(DNET66-Z)にある端子台の[G]と[G2]に取り付けた配線をはずしてください。

#### (2)入力特性「4~20mA」の場合

※前述の「(1)入力特性「0~±10V」、「0~10V」の場合」の調整後に行ってください。

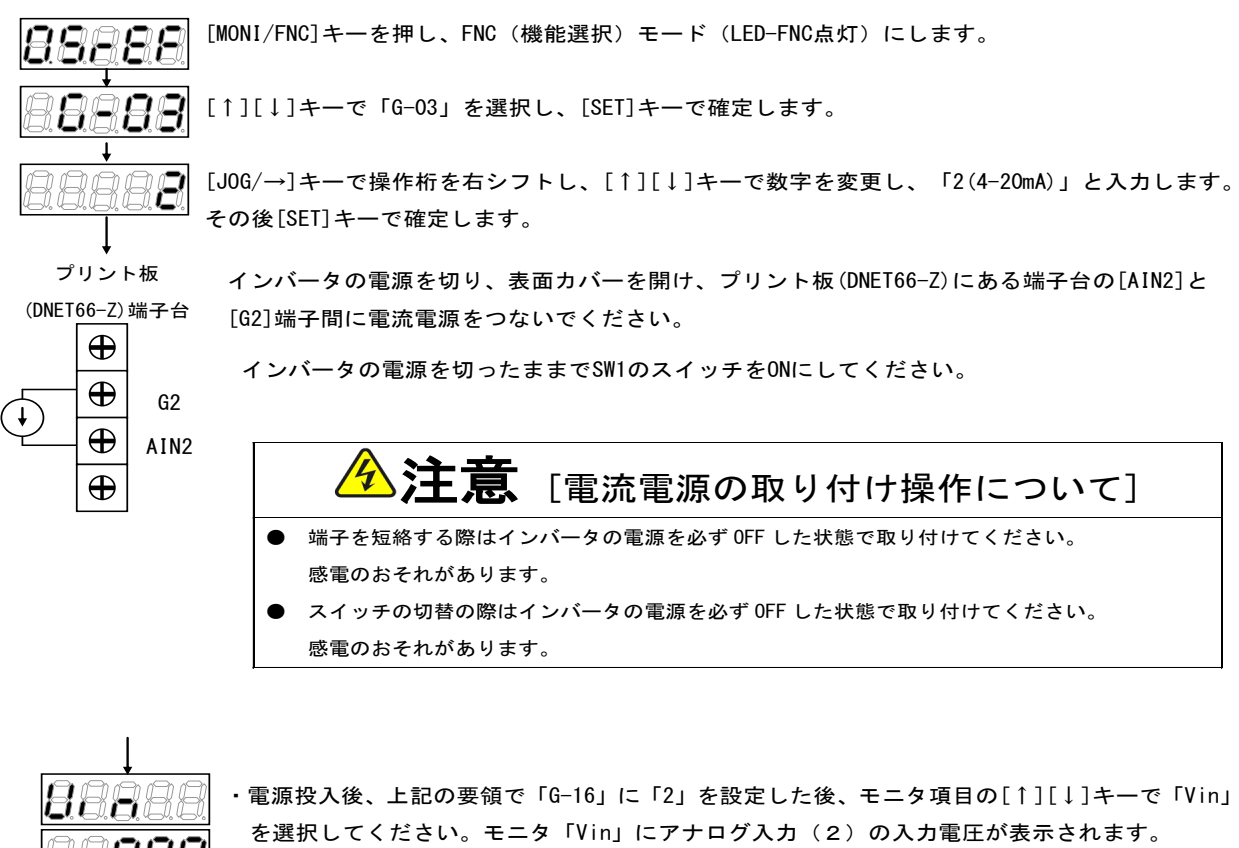

<u>יִם</u> 88886

・電流電源を ON し、20mA を[AIN2]端子に電流を入力してください。 ・数字が表示されます。 ・モニタ項目「Vin」の数値が「10.00」になるように「L-05」の値を調整してください。

調整後、取り付けた電流電源をはずしてください。

#### <span id="page-22-0"></span>5.3 アナログ入力(2)の使用方法

アナログ入力(2)をご使用になる前に、前節に示したゲイン・オフセットの調整を行ってください。 アナログ入力(2)により、入力したアナログ信号を、回転速度指令値(または周波数指令値)、トルク指令値、内蔵 PLC機能への入力値として使用することができます。ここでは、回転速度指令値とトルク指令値として使用する場合に ついて説明します。内蔵PLC機能への入力としてご使用になる場合、VF66 PCToolの説明書をご参照くださ い。

#### (1)回転速度指令値として使用する場合

アナログ入力を回転速度指令値として使用する場合、下表に示すインバータ設定パラメータを設定する必要があります。

#### アナログ入力による回転速度指令関連設定

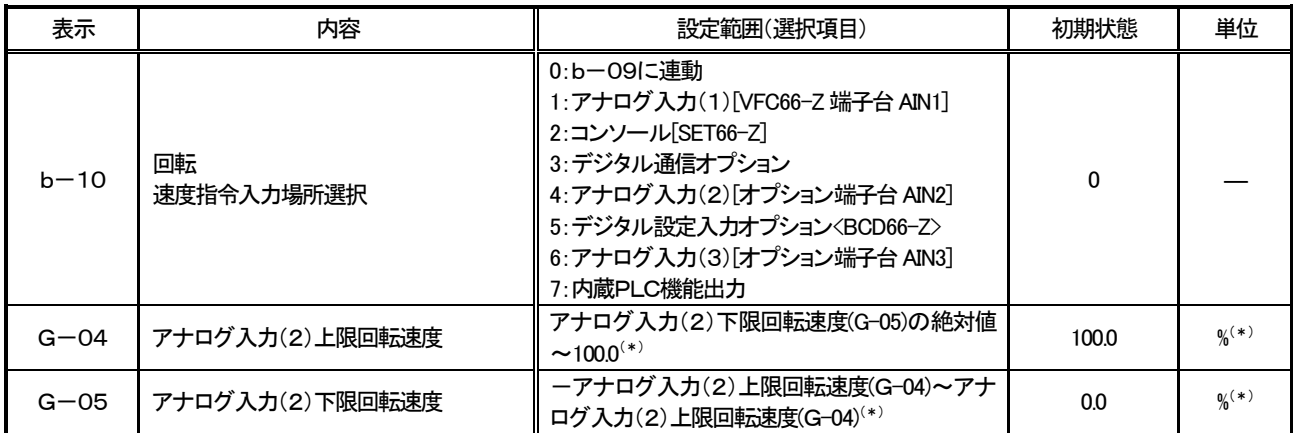

#### (\*)最高回転速度(設定パラメータA-00)に対する%で設定します。A-00については、VF66インバータ本体の取扱説明書 をご参照ください。

・b-10を4としてください。

·第5. 1節に示したG-03を、入力信号の特性に合わせて設定してください。

#### ・電圧入力0~±10Vの場合

指令入力電圧を負とすることで逆回転させることができます。回転速度指令値は、+10V入力時はアナログ入力(2) 上限回転速度(G-04)、-10V入力時はアナログ入力(2)上限回転速度(G-04)の設定の負値という特性に なりますが、アナログ入力(2)下限回転速度(G-05)の設定より下限を設定できます(左下図)。なお、最低回転 速度(A-01)が0でない場合、回転速度指令の絶対値がこれを下回らないように制限されます。この場合、指令入力 電圧が0V付近を通過する時は、右下図に示すようなヒステリシス特性となります(正転運転で始動した場合は正転とな り、逆転運転で始動した場合は逆転の最低回転速度となります)。

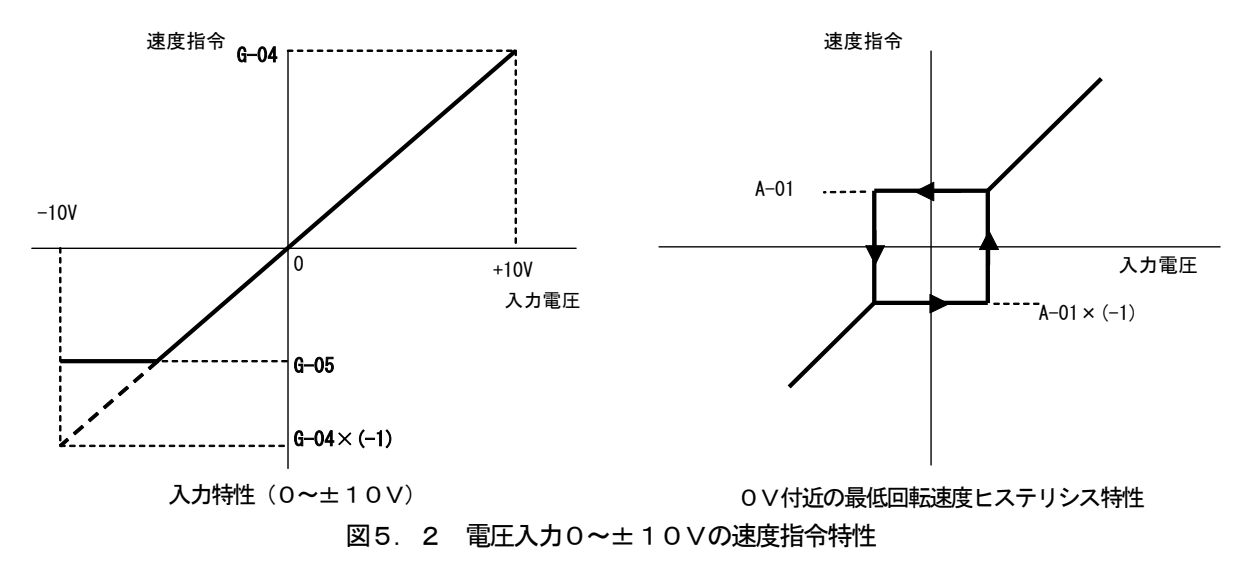

#### ・電圧入力0~10Vの場合

回転速度指令値は、0V入力時はアナログ入力(2)下限回転速度(G-05)、10V入力時はアナログ入力(2) 上限回転速度(G-04)の設定という特性となりますが、アナログ入力(2)下限回転速度(G-05)に負値が設定 されている場合は0に制限されます(下図)。なお、最低回転速度(A-01)が0でない場合、回転速度指令の絶対値 がこれを下回らないように制限されます。速度指令としては正転のみですので、逆転させる場合には逆転運転指令を使用 します。

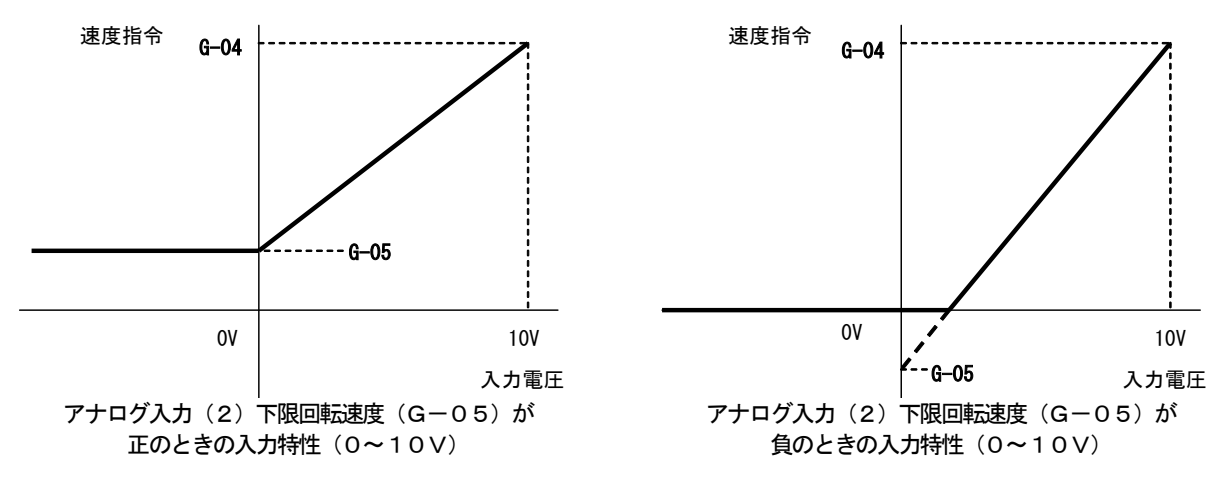

図5.3 電圧入力0~10Vの速度指令特性

#### ・電流入力4~20mAの場合

回転速度指令値は、4mA入力時はアナログ入力(2)下限回転速度(G-05)、20mA入力時はアナログ入力(2) 上限回転速度(G-04)の設定という特性となりますが、アナログ入力(2)下限回転速度(G-05)に負値が設定 されている場合は0に制限されます(下図)。なお、最低回転速度(A-01)が0でない場合、回転速度指令の絶対値 がこれを下回らないように制限されます。速度指令としては正転のみですので、逆転させる場合には逆転運転指令を使用 します。

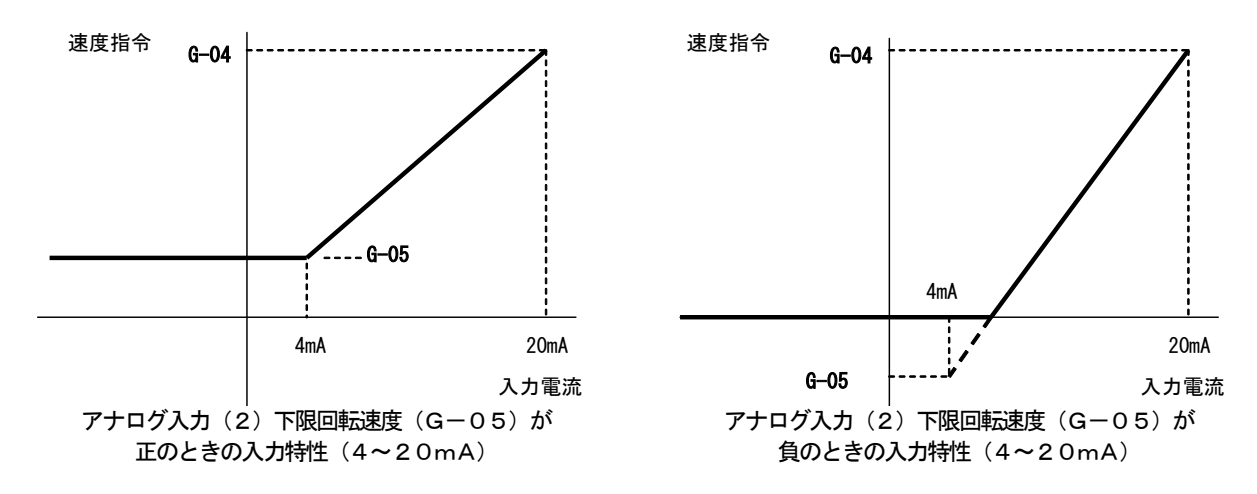

図5.4 電流入力4~20mAの速度指令特性

#### (2)トルク指令値として使用する場合

アナログ入力をトルク指令値として使用する場合、下表に示すインバータ設定パラメータを設定する必要があります。

#### ※V/fモードではトルク指令は無効です。

#### ※4~20mA電流入力特性はトルク指令値として使用できません。0~±10V電圧入力特性のみ使用することがで きます。

アナログ入力によるトルク指令関連のインバータ設定パラメータ

| 表示      | 内容             | 設定範囲(選択項目)                                                                                   | 初期状態  | 単位 |
|---------|----------------|----------------------------------------------------------------------------------------------|-------|----|
| $i$ –08 | トルク指令入力場所選択    | 0:アナログ入力(1)「VFC66−Z 端子台 AIN1] <br>1:アナログ入力(2)[オプション端子台 AIN2]<br>2:デジタル通信オプション<br>3:内蔵PLC機能出力 |       |    |
| i-09    | アナログ入力トルク指令ゲイン | $50.0 \sim 200.0$                                                                            | 150.0 |    |

・i-08を1としてください。

・第5.1節に示したG-03を0としてください。0~±10V電圧 入力特性のみ使用することができます。

トルク指令値は、+10V入力時はアナログ入力トルク指令ゲイン (i-09)の負値、-10V入力時はアナログ入力トルク指令ゲイン (i-09)の正値の設定という特性なります(右図)。

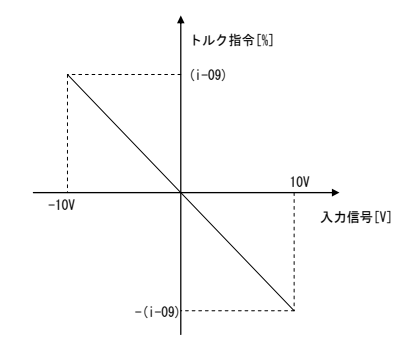

図5. 5 アナログ入カートルク指令特性

#### <span id="page-25-0"></span>5.4 アナログ出力(2)

アナログ出力(2)機能により、インバータの出力電圧や回転速度、内蔵PLC機能の出力などの内部変数を、DNE T66-Z基板の端子からアナログ信号で出力することができます。アナログ信号は、端子台TB1の端子「AOT2」 -「G2」間に出力されます。出力できる値は、下表に示すインバータ設定パラメータG-09により選択することがで きます。VF66インバータ本体の取扱説明書も併せてご参照ください。また、内蔵PLC機能については、VF66 P CToolの説明書をご参照ください。

アナログ出力(2)機能をご使用になる前に、次節に述べるゲイン・オフセットの調整を行ってください。

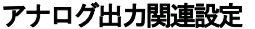

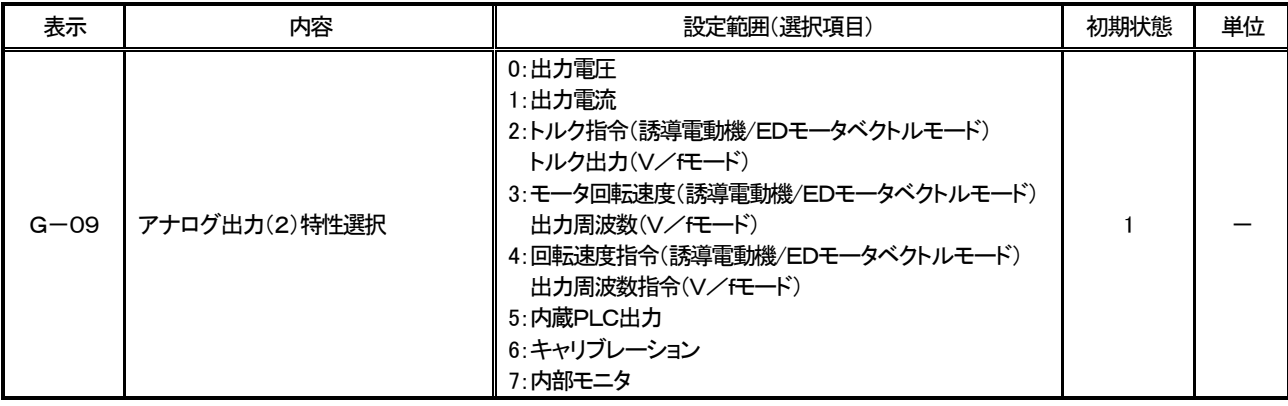

#### G-09で選択されるアナログ出力

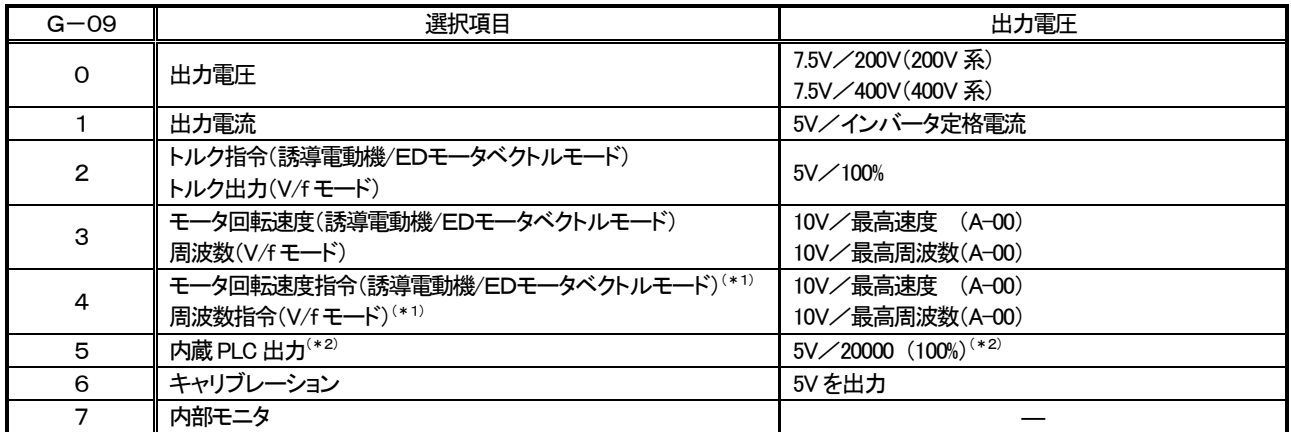

(\*1)加減速制御後の値になります。詳しくは、VF66インバータ本体の取扱説明書をご参照ください。

(\*2)内蔵PLC出力を選択した場合、内蔵PLC機能にて出力レジスタ o00009 の値が、5V/20000 のレートで出力されます。詳 しくは、VF66 PCToolの説明書をご参照ください。

アナログ出力 (2) は、下図に示すようにDNET66-Z基板の端子台TB1の端子「AOT2」-「G2」間に出 力されます。

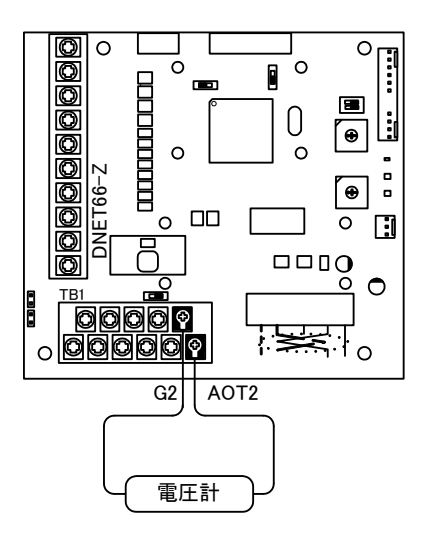

図5. 6 アナログ出力 (2) の接続例

#### <span id="page-26-0"></span>5.5 アナログ出力(2)のゲイン・オフセット調整方法

アナログ出力(2)をお使いになる前に、ゲイン·オフセットの調整を行ってください。調整は室温(25[℃])で行 ってください。

アナログ出力(2)のゲイン・オフセットの調整は、VF66インバータ本体のアナログ入力(1)のゲイン・オフセ ットの調整後に行ってください。アナログ入力(1)のゲイン·オフセットの調整方法については、VF66インバータ 本体の取扱説明書をご参照ください。アナログ入力(1)のゲイン・オフセットは工場出荷時に調整されていますので、 通常は調整する必要はありません。

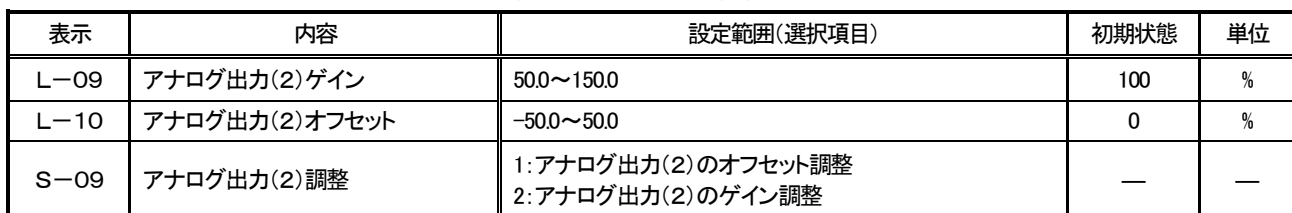

#### アナログ出力(2)ゲイン・オフセット調整関連のインバータ設定パラメータ

#### ・アナログ出力(2)のゲイン・オフセット調整方法

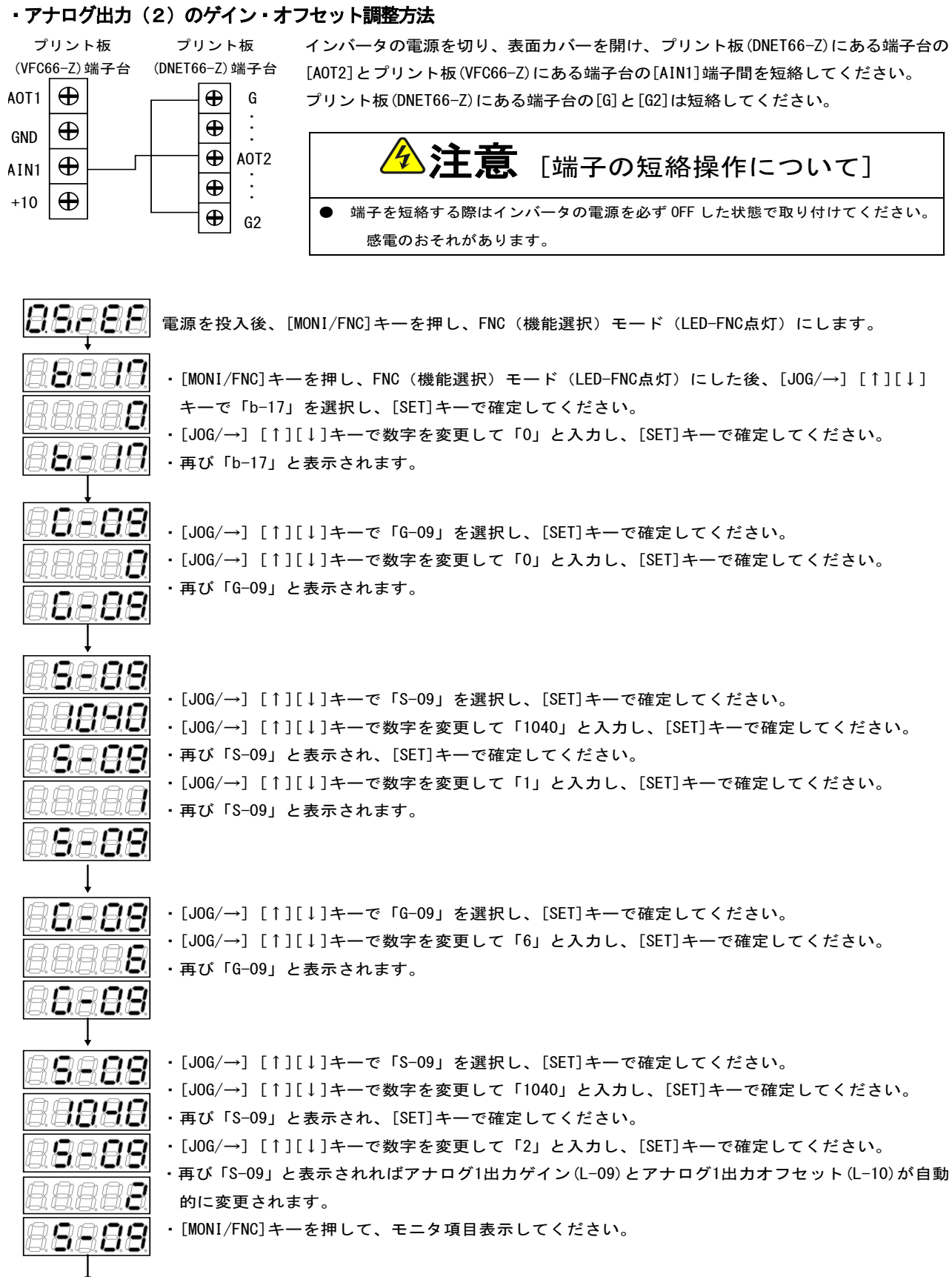

調整後インバータの電源を切り、表面カバーを開け、プリント板(DNET66-Z)にある端子台の[AOT2]とプリント板(VFC66-Z) にある端子台の[AIN1]端子間、プリント板(DNET66-Z)にある端子台の[G]と[G2]に取り付けた配線をはずしてください。 調整で変更した「G-09」および「b-17」の設定を元に戻してください。

## 6章 PG入出力機能

<span id="page-29-0"></span>PG入出力機能はモータ回転子の磁極位置や速度をセンサ(PG)で検出した信号をもとに駆動する場合に用います。 PG入出力機能は、VF66インバータ誘導電動機ベクトルモード、およびEDモータベクトルモードで用います。PG は12Vでコンプリメンタリ出力のみ対応となっております。PG選択、インバータモード切換えについては、VF66 インバータ本体の取扱説明書をご参照ください。

#### <span id="page-29-1"></span>6.1 PG入力信号

PG入出力機能をお使いになるには、下表に示すインバータ設定パラメータを、インバータの運転モードとお使いにな るPGの仕様に合わせて正しく設定する必要があります。VF66インバータ本体の取扱説明書も併せてご参照ください。

#### ※DNET66-Z基板上のスイッチSW2がオンのとき、PG信号の入力が有効になります。

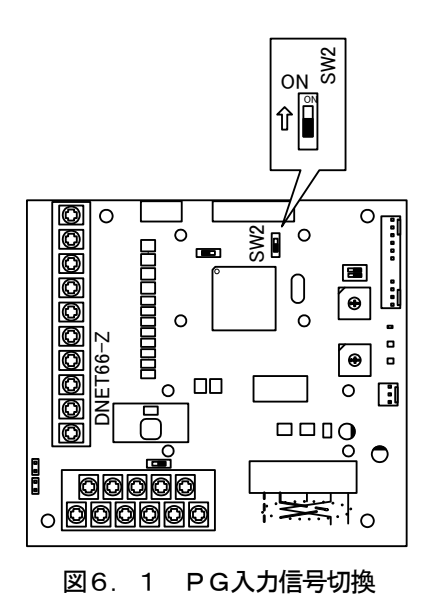

#### PG入力信号設定のインバータ設定パラメータ

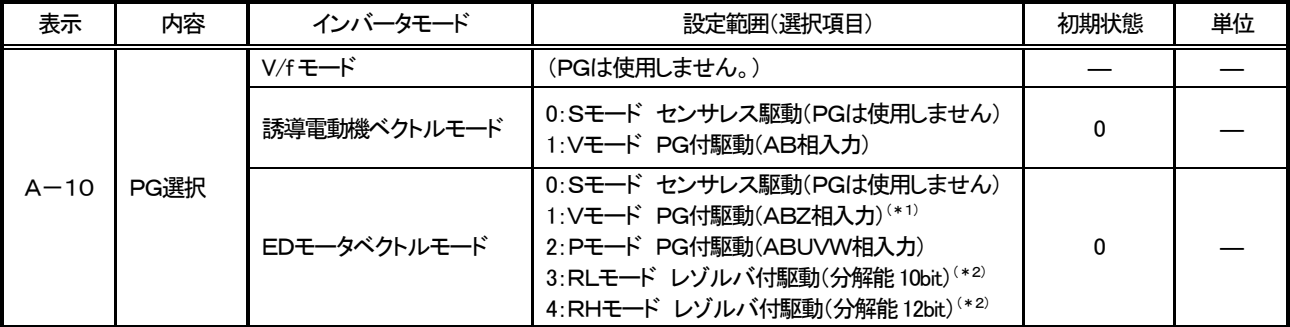

(\*1)特殊モータ用です。

(\*2)別途オプションが必要となります。

(1)誘導電動機ベクトルモードの場合

上表に示した設定パラメータA-10に1を設定し、下図のようにDNET66-Z基板の端子台TB2の端子にPG 線を接続してください(TB2のU/Z、V, W端子は使用しませんので接続しないでください)。

PG線の推奨ケーブルは、CO-SPEV-SB(A)3P×0.5SQ(日立電線製)です。

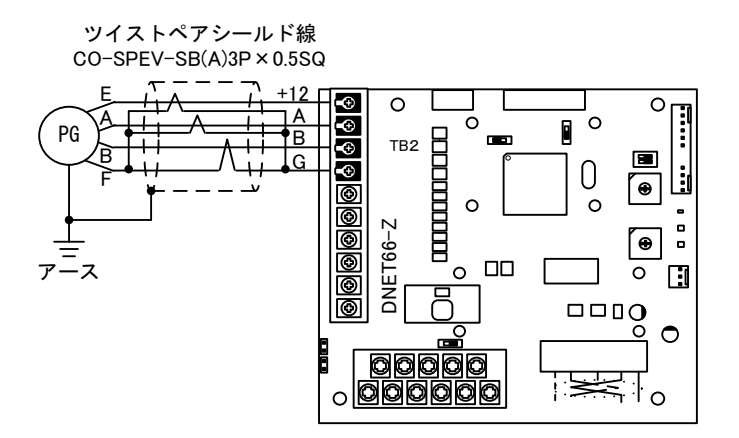

図6.2 誘導電動機のPG線接続

(2)EDモータベクトルモードの場合

上表に示した設定パラメータA-10に2を設定し、下図のようにDNET66-Z基板の端子台TB2の端子にPG 線を接続してください (A-10=1は特殊モータ用のため、通常は選択しないでください)。

PG線の推奨ケーブルは、CO-SPEV-SB(A) 7P×0.5SQ (日立電線製)です。EDモータのPGとの接続にはストレート プラグ (MS3106B-20-29S) とケーブルクランプ (MS3057-12A) (日本航空電子製) が必要です。

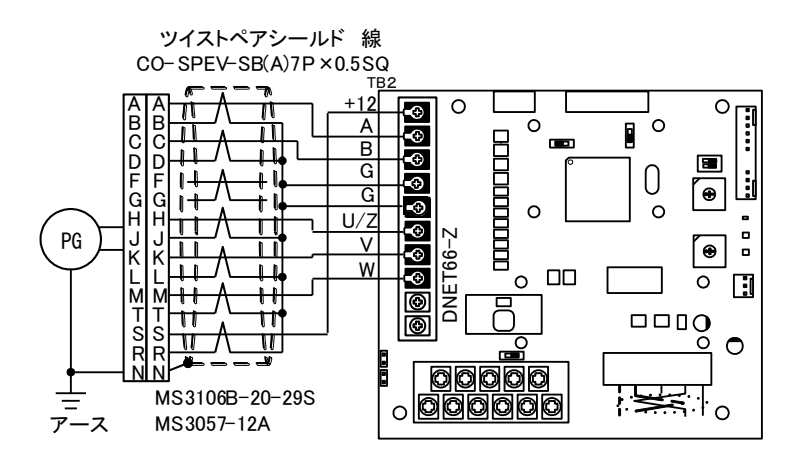

図6. 3 EDモータのPG線接続

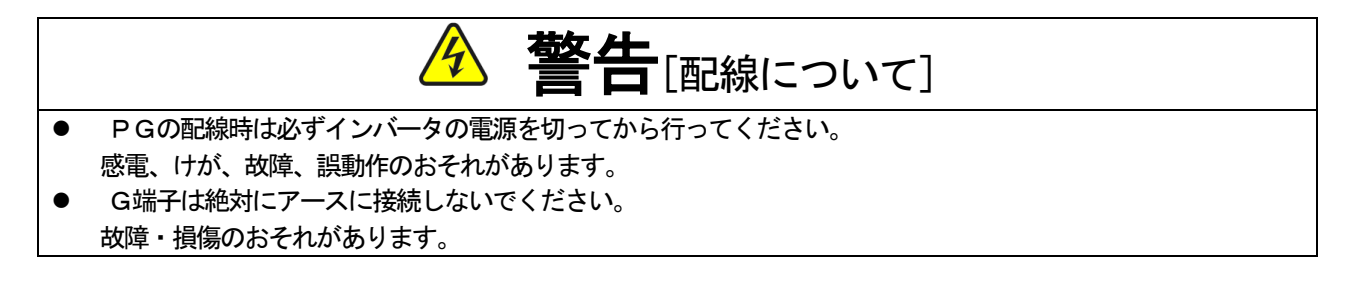

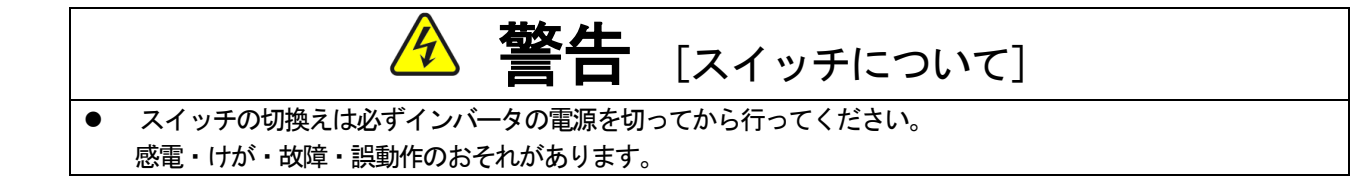

#### <span id="page-31-0"></span>6.2 PG出力信号

PG入力のA信号より、PG分周信号を出力します。波高値は約10V、デューティー比は1:1です。DNET66 -ZのSW6を3側に切換えることによって1/4 PG分周信号を出力し、SW6を1側に切換えることによって1/2 PG 分周信号を出力することができます。用途に合わせて切換えてください。

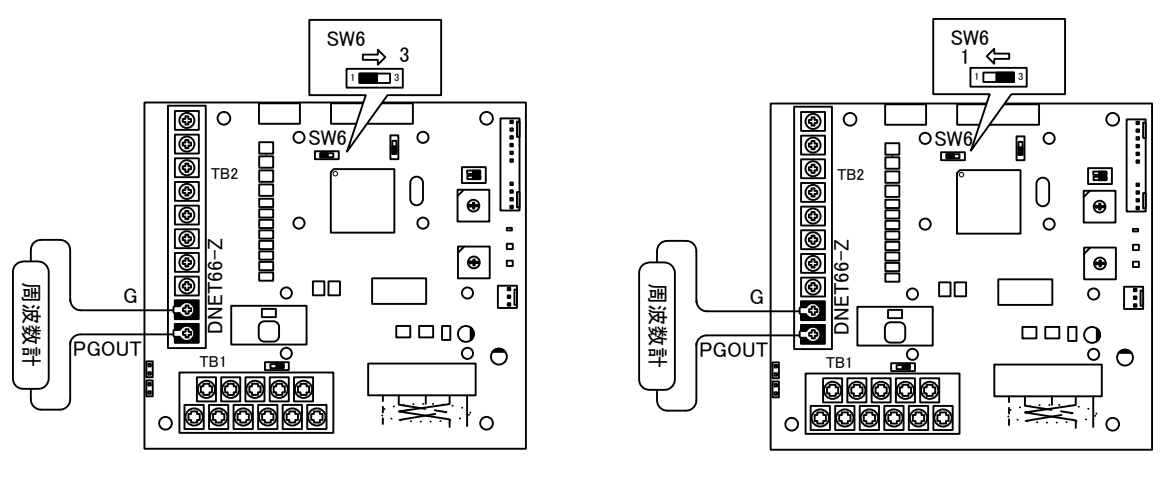

(a)1/4 PG分周出力 (b)1/2 PG分周出力

図6.4 PG出力

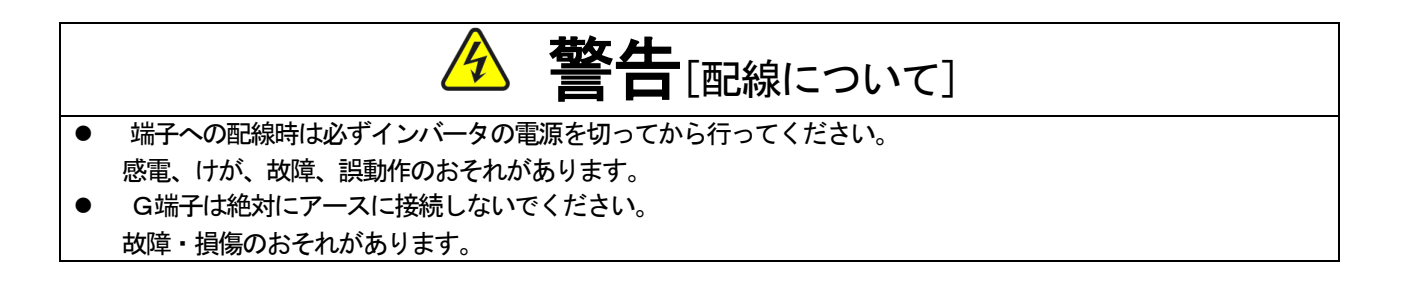

## 第7章 DeviceNet 通信機能

#### <span id="page-32-1"></span><span id="page-32-0"></span>7.1 DeviceNet の接続

DeviceNet の接続では、幹線の両端には、終端抵抗が必要です。各支線の最大長は6m (20 フィート)で、各支線には1 台以上のノードを接続できます。DeviceNet は支線上でのみ分岐構成をサポートします。

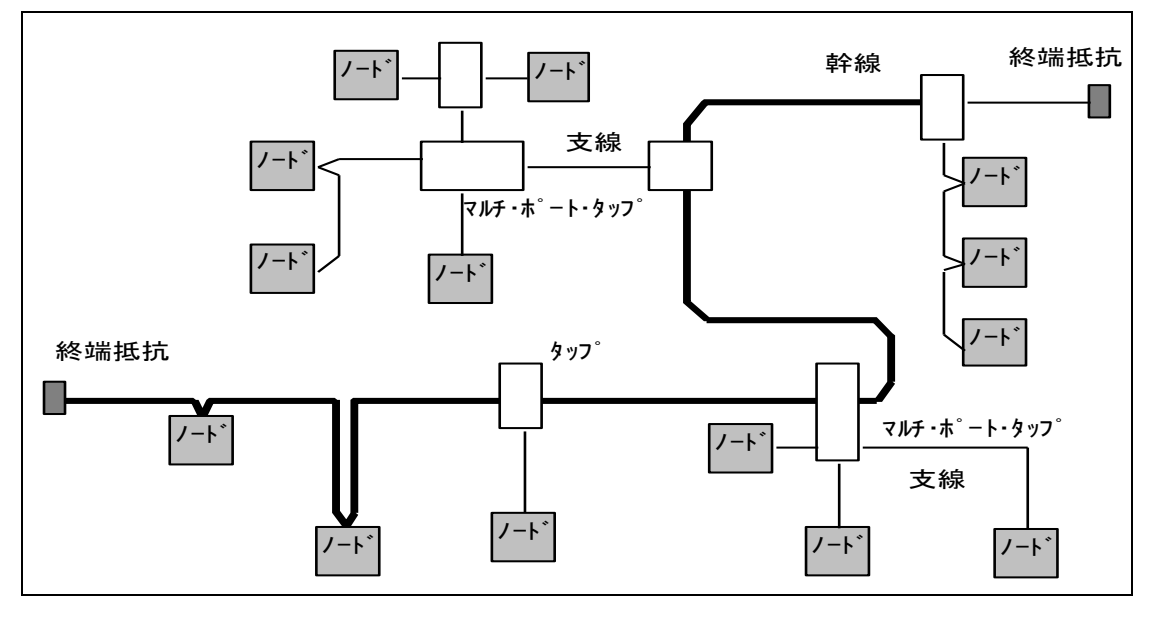

図7.1

ネットワークで使用可能な幹線の合計長は、データ転送速度および使用するケーブルのタイプ(太ケーブルか細 ケーブル)によって異なります。ケーブル系において、任意の 2 点間の距離も各ボーレートに許容されている最長 ケーブル距離を越えることはできません。1つのタイプのケーブルのみで構成されている幹線については表7.1 -aを参照し、ボーレートおよび使用するケーブルタイプに基づいて最長ケーブル距離を求めてください。

2 点間のケーブル距離は、2 点間に存在する幹線ケーブルと支線ケーブルの両方の長さによって示されます。

| 転送速度     | 太ケーブルだけを使用した場<br>合の最大ケーブル長 | 細ケーブルだけを使用した場<br>合の最大ケーブル長 |  |
|----------|----------------------------|----------------------------|--|
| 125k bps | 500m $(1640 \n74 - k)$     |                            |  |
| 250k bps | 250m (820 フィート)            | 100m (328 フィート)            |  |
| 500k bps | 100m (328 $74 - 1$ )       |                            |  |

表7.1-a

DeviceNet では、太ケーブルまたは細ケーブルのどちらかを使用して幹線を構築することができます。また、両 タイプのケーブルを組み合わせて同一ネットワーク上で使用することもできます。太ケーブルと細ケーブルを合計 した最長ケーブル距離は、表7.1-bの各ボーレートの計算式を参照してください。

表7. 1-b

| 転送速度     | 計算式                               |
|----------|-----------------------------------|
| 125k bps | L (太) + $5 \times L$ (細) = $500m$ |
| 250k bps | L (太) + 2.5×L (細) = 250m          |
| 500k bps | $(\pm) + L$ (細) = 100m            |
|          |                                   |

L(太)は太ケーブルの長さ、L(細)は細ケーブルの長さを表します。

支線距離は、幹線のタップから支線上のノードの各トランシーバまでの最長ケーブル距離です。この距離には、 デバイスに永久的に取り付けられているあらゆる支線ケーブルの長さが含まれています。ネットワークで使用でき る支線の総延長距離は、データ転送速度によって異なります。支線の数と長さを求めるには、以下の表7.1-c を参照してください。

表 7. 1-c

| 転送速度     | 支線の長さ                          |                                  |
|----------|--------------------------------|----------------------------------|
|          | 最大長                            | 総延長距離                            |
| 125k bps |                                | 156m $(512 \nightharpoondown F)$ |
| 250k bps | 6m $(20 \nightharpoondown -1)$ | 78m (256 フィート)                   |
| 500k bps |                                | 39m $(128 \nabla \times - 5)$    |

#### <span id="page-33-0"></span>7.2 ケーブル

太ケーブル:太ケーブルは、共通軸でツイストされた 2 つのシールド付きペアと、中央部に存在する編み組みシ ールドで覆われたドレインワイヤから構成されています。通常、太ケーブルは、長さが必要となる場合に幹線とし て使用されます。

細ケーブル:細ケーブルは、太ケーブルよりも細く、柔軟性に富んでいます。通常は、支線として使用されます が、短距離の幹線として使用することも可能です。

太ケーブルと細ケーブルの一般的な要件を以下に示します。内部構造および電気的特性が DeviceNet ケーブル仕 様に準拠していれば、他の種類の外部絶縁やジャケットを使用することもできます。

- ・ 1対のツイスト信号線ペア{#18\*(太ケーブル)/#24\*(細ケーブル)}:青/白
- ・ 1対のツイスト雷源線ペア{#15\*(太ケーブル)/#22\*(細ケーブル)}:黒/赤
- ・ 電源線ペアと信号線ペアのまわりに個別にアルミニウムめっきさえたマイラーシールド
- ・ ドレインワイヤ付き #18\*(太ケーブル) /#22\*(細ケーブル)}のフォイル/編み組みシールド:裸線\*\*
- ・ 高速(Vp = 75%以上)、低損失、低歪み、データ線ペア(伝播遅延を最小限に保つため)
- 最大 8A (太ケーブル) / 3A (細ケーブル)の電流容量
- ・ 電源線ペアは PVC 絶縁
- ・ 産業用の温度範囲での耐性
- ・ 高い柔軟性

\* #\*\*は、電源サイズ AWG 表示を意味する。#15 = 1.652mm<sup>2</sup>、#18 = 0.8233mm<sup>2</sup>、#22 = 0.3243mm<sup>2</sup>、#24 = 0.2047mm<sup>2</sup> \*\* ドレインワイヤは、ケーブル内でシールドに接触し、シールドをコネクタに接続するために使用する。

#### <span id="page-34-0"></span>7.3 終端抵抗

DeviceNet では、終端抵抗を幹線の両端に取り付ける必要があります。終端抵抗の仕様は以下の通りです。

- ・ 121Ω
- ・ 1%の金属皮膜
- $\cdot$  1/4W

重要:終端抵抗は絶対にノードに取り付けないでください。これを取り付けると、ネットワークの終端に問題が 発生することがあり(インピーダンスが高くなりすぎるか低くなりすぎる)、障害の原因となることもあります。 例えば、終端抵抗を取り付けたノードを取り除くと、ネットワーク障害が発生することもあります。

重要:終端抵抗は支線の端に取り付けないでください。幹線の両端にのみ取り付けてください。

#### <span id="page-34-1"></span>7.4 コネクタ

コネクタは、信号線ペア、電源線ペアおよびドレインワイヤを収容する 5 つのピンをサポートしなければなりま せん。DeviceNet では、以下の種類のコレクタをサポートし、シールド型およびオープン型のいずれも使用できま す。

#### オープン型コネクタ

- ・ プラグ接続
- ・ ハード配線

#### シールド型コネクタ

- ・ ミニコネクタ
- ・ マイクロコネクタ

重要:コネクタで DeviceNet に接続されているノード側には、すべてオスのコネクタ(ピン)が必要です。これ は、電源を消費している側でも供給している側でも、シールド型コネクタ、オープン型コネクタ、およびすべて のノードに適用されます。

重要:どの型のコネクタを選択しようとも、ネットワークを分断したり妨害することなく、デバイスを取り除く ことができなければなりません。

#### <span id="page-34-2"></span>7.5 デバイスタップ

デバイスタップは、幹線上で接続点の役割を果たします。デバイスを直接タップまたは支線のいずれかに接続し て、ネットワークにつなぐことができます。また、タップを使用すると、ネットワークの動作を妨害することなく、 デバイスを容易に取り除くことができます。

以下のタップが定義されています。

- ・ シールド型(支線付き、支線なし)
- オープン型(支線付き、支線なし)

#### <span id="page-35-0"></span>7.6 DeviceNet 通信機能の設定

DNET66-ZのDeviceNet 通信機能により、VF66インバータに運転指令や速度指令、トルク指令、多機能入力 などを入力したり、インバータの運転状態や保護状態、電流、電圧などをモニタしたりすることができます。また、イン バータの設定データの読み出し/書き換え、トレースバックデータの読み出し、保護履歴の読み出し、モニタの読み出し を行うことができます。

DeviceNet 通信機能については「DNET66-Z通信プロトコル説明書」をご参照ください。また、VF66インバ ータの内蔵PLC機能の入出力信号として使用することができます。内蔵PLC機能については、VF66 PCToo lの説明書をご参照ください。

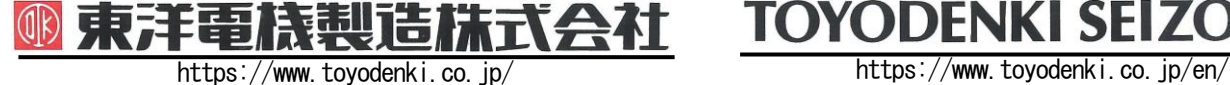

本 社 東京都中央区八重洲一丁目 4-16(東京建物八重洲ビル) 〒103-0028 HEAD OFFICE: Tokyo Tatemono Yaesu Bldg, 1-4-16 Yaesu, Chuo-ku,

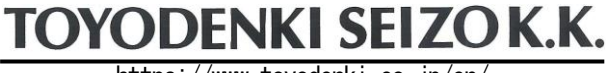

産業事業部 TEL.03(5202)8132~6 FAX.03(5202)8150 TOKyo, Japan Tokyo, Japan ZIP CODE 103-0028 TEL: +81-3-5202-8132 - 6 FAX: +81-3-5202-8150

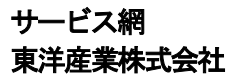

https://www.toyosangyou.co.jp/ 本 社 東京都大田区大森本町一丁目6-1(大森パークビル) 〒143-0011 TEL.03(5767)5781 FAX.03(5767)6521

なお、この「取扱説明書」の内容は、製品の仕様変更などで予告なく変更される場合があります。 ご購入の機種に同梱されている「取扱説明書」の内容と、当社ホームページに掲載されている「取扱説明書」の内容と異なる場合があ りますのでご了承ください。最新の「取扱説明書」については、当社ホームページよりご覧ください。

TIM040[B]\_20181201